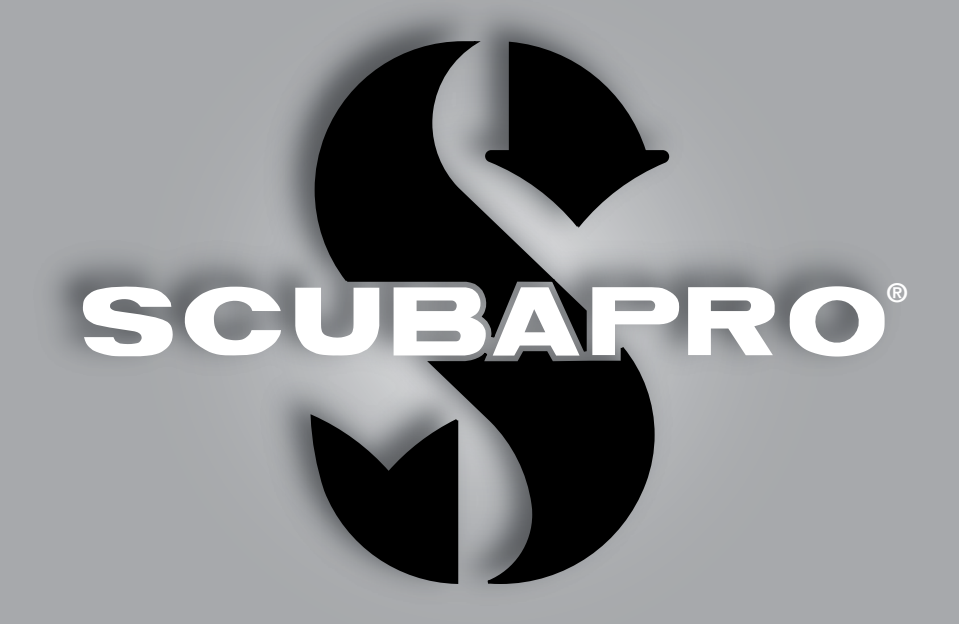

# Manuale d'uso di Aladin A1

deep down you want the best

scubapro.com

**SCUBAPRO** 

# MANUALE D'USO DI ALADIN A1

#### A1: il computer subacqueo formato orologio progettato per le immersioni da mettere al polso ogni giorno.

SCUBAPRO da il benvenuto agli utenti nel proprio settore dei computer subacquei e li ringrazia per l'acquisto di A1, un compagno straordinario per ogni attività subacquea e per la vita di tutti i giorni. Questo manuale offre un semplice accesso all'innovativa tecnologia SCUBAPRO e alle caratteristiche e funzioni principali di A1. Se si desiderano maggiori informazioni sulle attrezzature subacquee SCUBAPRO, si prega di visitare il sito www.scubapro.com

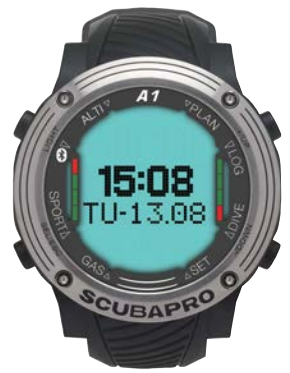

# A IMPORTANTE

Prima di utilizzare SCUBAPRO A1, leggere attentamente l'opuscolo "Leggere prima dell'uso" accluso alla confezione.

# **A ATTENZIONE**

- A1 ha una profondità operativa massima di 120 m.
- A profondità comprese tra 115 e 120 m in Modo Immersione A1 attiva allarmi di profondità massima. A profondità superiori a 120 m, A1 passa automaticamente al Modo Gauge (Profondimetro) e non può essere utilizzato come calcolatore di decompressione per il tempo restante dell'immersione.
- Immersioni a pressioni parziali di ossigeno superiori a 1,6 bar (corrispondenti a una profondità di 67 m quando si respira aria compressa) sono estremamente pericolose e potrebbero condurre a lesioni gravi o mortali.
- Non rischiare mai la propria vita basandosi su un'unica fonte di informazione. In ultima analisi, ogni computer ha un potenziale di malfunzionamento, quindi è necessario non dipendere esclusivamente da esso e avere sempre un piano per la gestione di eventuali guasti. Utilizzare un secondo computer subacqueo o portare con sé tabelle di riserva e strumenti di profondità/tempo.

# **A ATTENZIONE**

A1 viene consegnato in modalità di riposo con il display spento. È necessario attivarlo tenendo premuto il pulsante SEL/ESC prima della prima immersione.

Lo strumento per immersione Aladin A1 è conforme alla direttiva 2014/30/UE dell'Unione europea.

#### Standard EN 13319: 2000

Lo strumento per immersione A1 è inoltre conforme alla norma EN 13319: 2000 (EN 13319: 2000 - Profondimetri e strumenti combinati per la misurazione di profondità e tempo - Requisiti di sicurezza e funzionalità, metodi di verifica).

# **INDICE GENERALE**

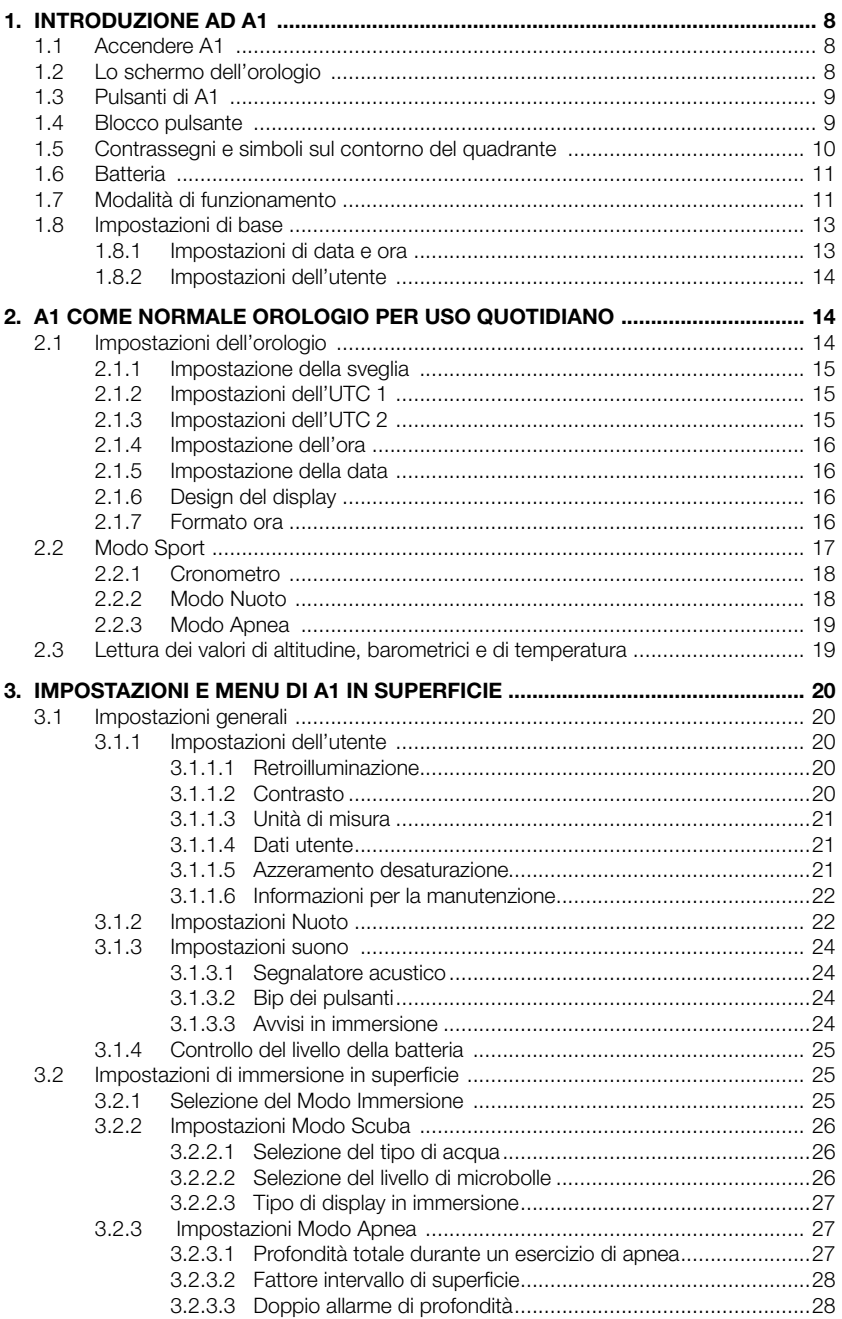

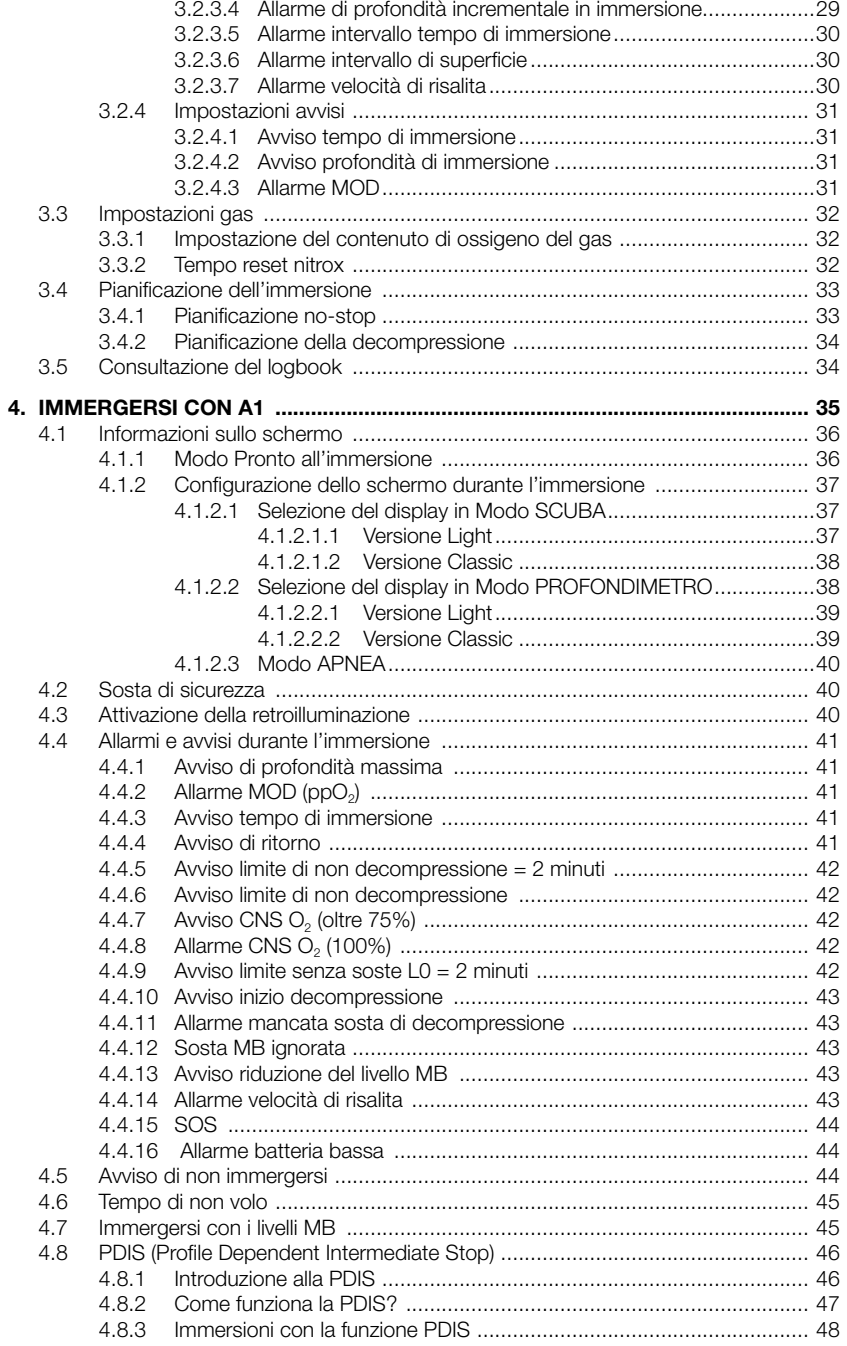

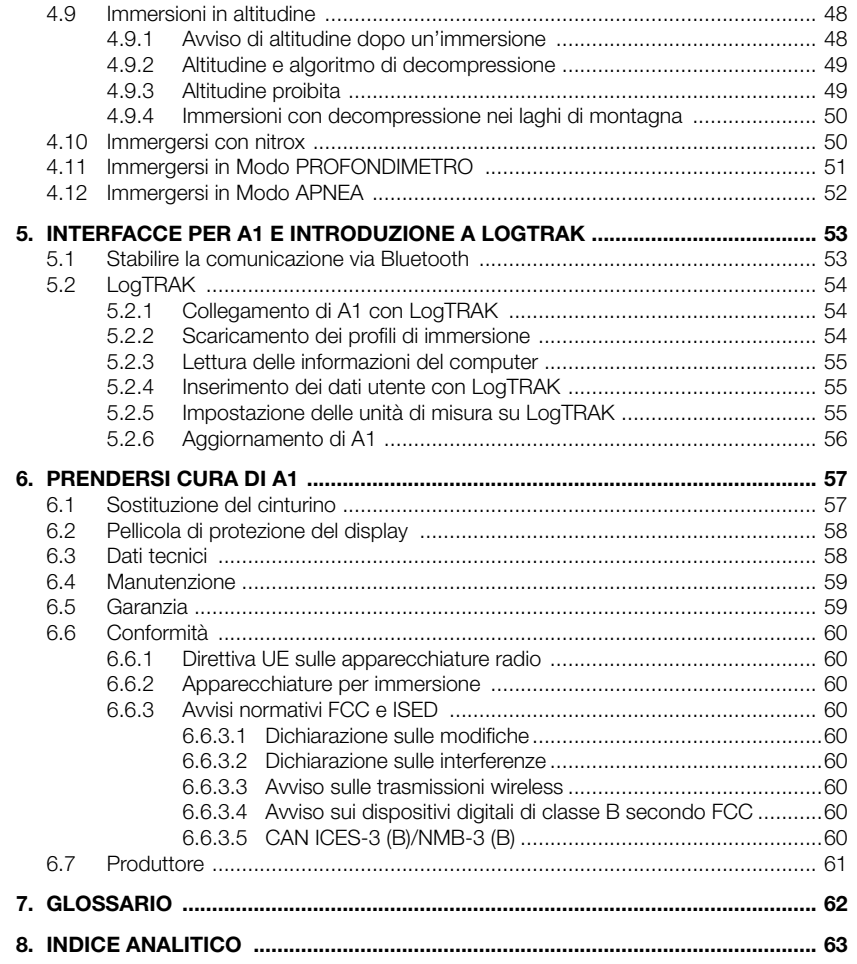

# 1. INTRODUZIONE AD A1

Il manuale d'uso di A1 è suddiviso nei capitoli principali descritti di seguito.

Introduzione ad A1. Questo capitolo fornisce una panoramica del computer subacqueo A1 e ne descrive le modalità operative e le principali funzioni in superficie.

A1 come normale orologio per uso<br>**quotidiano.** Questo capitolo illustra quotidiano. Questo l'utilizzo di A1 come orologio.

Impostazioni e menu di A1 in superficie. Questa sezione concerne le impostazioni di A1.

Immergersi con A1. Questa sezione conduce virtualmente l'utente sott'acqua con A1 e ne descrive tutte le impostazioni e le funzioni come computer subacqueo. Viene evidenziato tutto ciò che A1 può fare per migliorare la sicurezza e il divertimento dell'attività subacquea.

Interfacce per A1 e introduzione a LogTRAK. Questa sezione spiega come scaricare i dati, modificare le impostazioni e gestire il logbook.

Prendersi cura di A1. Questo capitolo descrive come prendersi cura di A1 dopo le avventure subacquee e riepiloga, inoltre, i dati tecnici principali dello strumento.

A1 è uno strumento tecnologicamente avanzato che diventa il partner insostituibile delle proprie avventure subacquee, fornendo informazioni accurate di profondità, tempo e decompressione. In superficie, le dimensioni ne fanno il compagno quotidiano ideale. Con funzioni come sveglia, secondo fuso orario, cronometro, barometro, altimetro e modalità nuoto, A1 è in grado di gestire quasi tutte le attività dell'utente. I pulsanti consentono di avviare funzioni operative, modificare impostazioni e accedere ai menu in superficie. Durante l'immersione, con gli stessi pulsanti è possibile visualizzare ulteriori informazioni sullo schermo e attivare la retroilluminazione.

È giunto il momento di immergersi nei dettagli. Auguriamo agli utenti di apprendere l'uso del nuovo computer in modo piacevole e di effettuare numerose e divertenti immersioni con A1.

# *1.1 Accendere A1*

A1 viene consegnato in modalità di riposo. Ciò allo scopo di preservare la durata della batteria e garantire che sia ancora nuova al momento di ricevere il prodotto.

Per accendere A1 per la prima volta, tenere premuto il pulsante SEL/ESC (inferiore sinistro). Dopo questa attivazione iniziale, A1 non ritornerà mai più in modalità di riposo.

# *1.2 Lo schermo dell'orologio*

Quando si accende A1 per la prima volta, il display mostra la data e l'ora come segue:

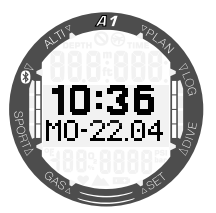

I valori di data e ora, insieme al formato, possono essere modificati secondo le proprie preferenze, come descritto nei capitoli 2.1.6 Design del display e 2.1.7 Formato ora.

# Italiano

# *1.3 Pulsanti di A1*

Le funzioni dei pulsanti in superficie sono riepilogate nella tabella seguente e descritte in dettaglio nei paragrafi successivi.

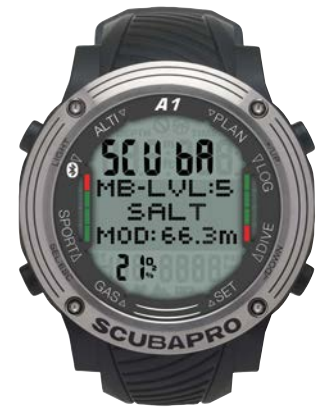

# *1.4 Blocco pulsante*

Tenendo premuti simultaneamente i pulsanti SEL/ESC e -/DOWN, si blocca la schermata principale di data e ora. A blocco inserito, premendo solo il pulsante SEL/ESC, compare la schermata seguente:

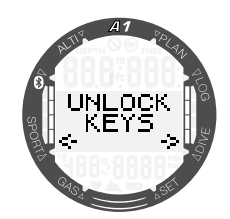

Per sbloccare il display, tenere di nuovo premuti simultaneamente i pulsanti SEL/ ESC e -/DOWN.

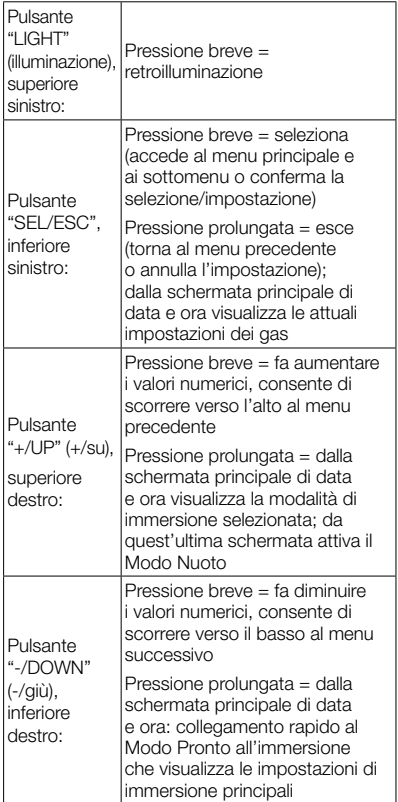

# *1.5 Contrassegni e simboli sul contorno del quadrante*

In questa sezione sono illustrati in dettaglio i contrassegni e simboli presenti sul contorno del quadrante (interno ed esterno) e sul display di A1.

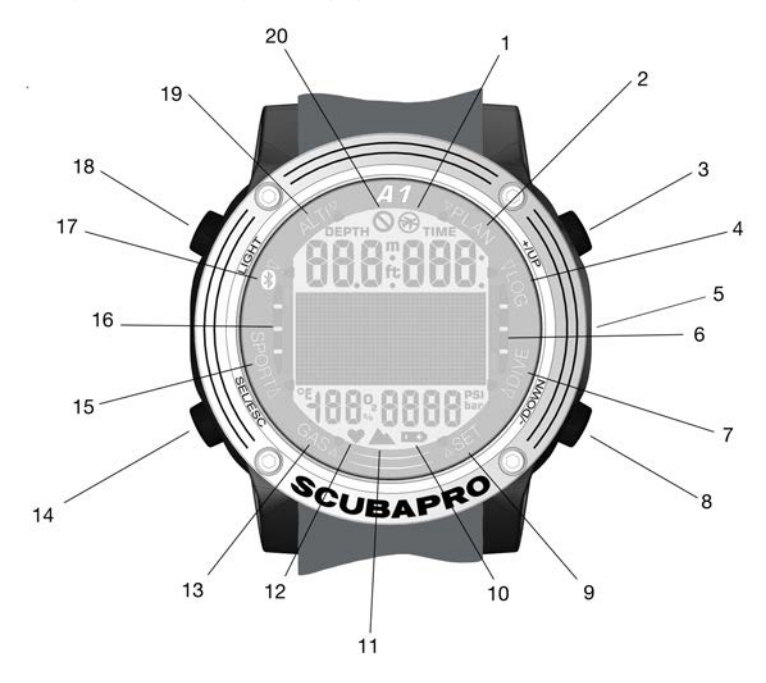

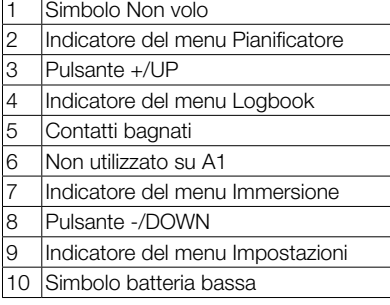

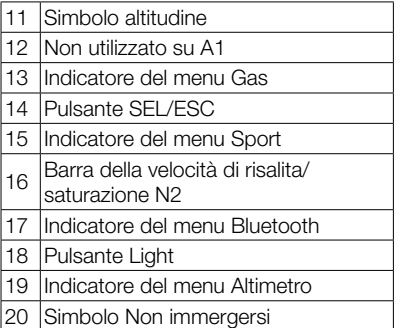

# *1.6 Batteria*

A1 utilizza una batteria di tipo CR2450 e dispone di una funzione di avviso che indica quando la batteria sta per raggiungere un livello di carica critico, visualizzandone il simbolo.

Il simbolo fisso della batteria indica un livello basso, seppure con una certa quantità di carica residua. A questo punto, la retroilluminazione non può essere attivata. Se il simbolo lampeggia, il livello di carica è pericolosamente basso e non si attivano né la retroilluminazione, né i toni di allarme, quindi si consiglia di sostituire la batteria prima di effettuare una nuova immersione.

# **A ATTENZIONE**

Immergersi quando il simbolo della batteria lampeggia può causare il malfunzionamento o l'arresto del computer durante l'immersione! Sostituire la batteria prima di qualsiasi attività subacquea, se compare il relativo simbolo lampeggiante. Quando il simbolo "non immergersi" appare insieme a quello della batteria, A1 non può essere usato per le immersioni fino a che non viene inserita una nuova batteria.

Per informazioni dettagliate su come controllare manualmente il livello della batteria, consultare il capitolo 3.1.4 Controllo del livello della batteria.

# **A ATTENZIONE**

A1 non avvia un'immersione se la batteria ha raggiunto il livello critico indicato dal simbolo della batteria. In tale stato, A1 non può essere usato per immergersi.

# **A ATTENZIONE**

Quando la batteria di A1 raggiunge il termine del suo ciclo di vita si consiglia di farla sostituire presso un centro di assistenza autorizzato SCUBAPRO.

# *1.7 Modalità di funzionamento*

Le diverse modalità di A1 sono mostrate sul quadrante ad anello del computer e quella attualmente in funzione è indicata da una freccia. Ciascuna di esse può avere sottofunzioni e menu. Premendo il pulsante SEL/ESC, si attiva la modalità e, per segnalarlo, la freccia comincia a lampeggiare.

Le modalità sono raggruppate e descritte in questo manuale nei quattro capitoli indicati di seguito:

- 1. A1 come normale orologio per uso quotidiano.
- 2. Impostazioni e menu di A1.
- 3. A1 come computer subacqueo.
- 4. Interfaccia Bluetooth per A1 e introduzione a LogTRAK.

A1 dispone di due modalità o modi di funzionamento principali:

- 1. Modo Orologio. Il display è acceso e visualizza la data e l'ora (in vari formati). Da questa modalità è possibile selezionare altre modalità di funzionamento:
	- a. Modo Sport
	- b. Modo di comunicazione Bluetooth
	- c. Altimetro
	- d. Pianificatore
	- e. Logbook

Inoltre si possono modificare delle impostazioni:

- a. Impostazioni di immersione
- b. Impostazioni personalizzate
- c. Impostazioni dei gas
- 2. Modo Immersione. Si attiva quando il computer raggiunge una profondità di 0,8 m o superiore. In tale modalità A1 monitora profondità, tempo, temperatura e decompressione.

La tabella seguente descrive la struttura del menu principale:

**CLASPRO** 

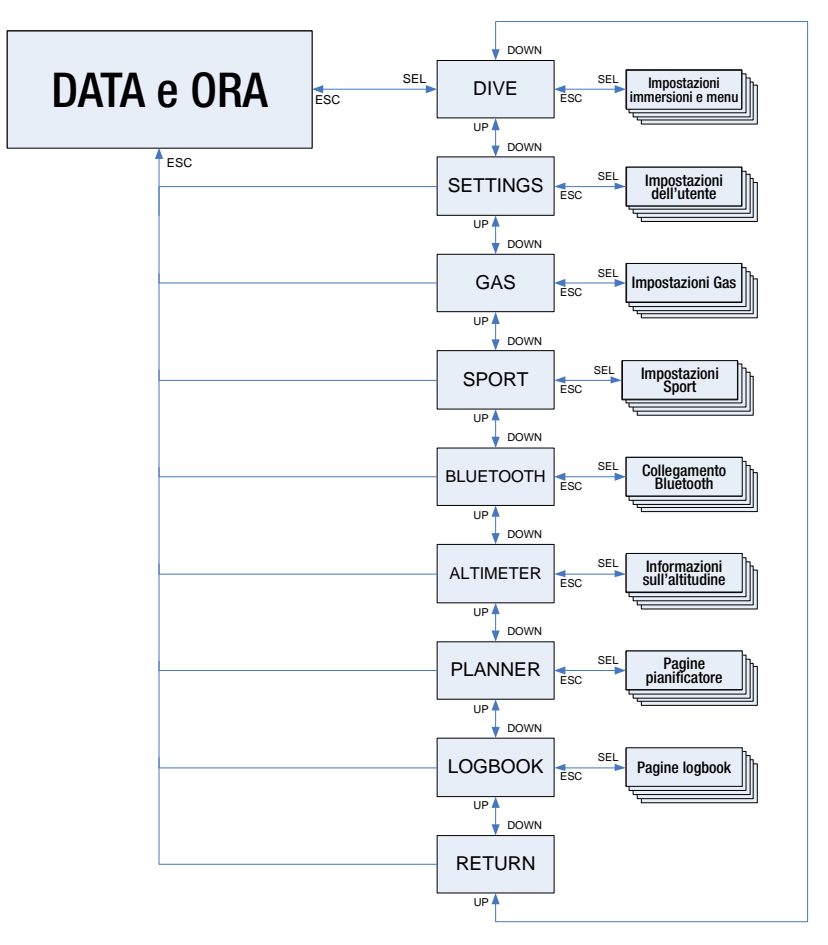

# *1.8 Impostazioni di base*

L'attivazione iniziale di A1 richiede alcune configurazioni di base (impostazione di data e ora, unità di misura, ecc.).

# *1.8.1 Impostazioni di data e ora*

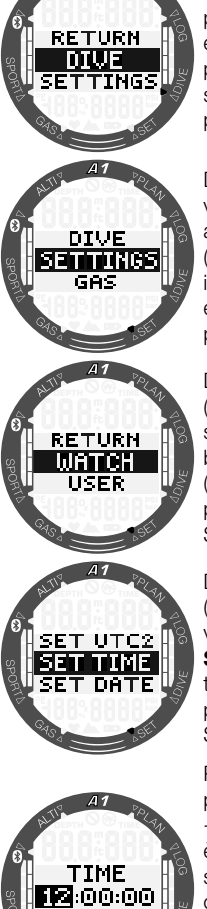

Dalla schermata principale di data e ora, premendo il pulsante SEL/ESC si accede al menu principale.

Da qui scorrere verso il basso a Settings (Impostazioni) con il pulsante -/DOWN e poi premere il pulsante SEL/ESC.

Dal menu Settings (Impostazioni) scorrere verso il basso a Watch (Orologio) e poi premere il pulsante SEL/ESC.

Dal menu Watch (Orologio) scorrere verso il basso a Set Time (Imposta tempo) e poi premere il pulsante SEL/ESC.

Premendo il pulsante +/UP o -/DOWN, è possibile selezionare l'ora e confermarla con il pulsante SEL/ESC. I minuti possono essere impostati nello stesso modo.

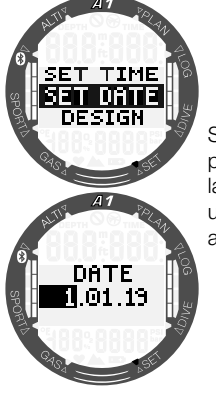

Successivamente è possibile impostare la data seguendo una procedura analoga.

Inoltre è possibile modificare altre impostazioni dell'orologio secondo le proprie preferenze. Questi aspetti sono illustrati nel capitolo 2.1 Funzioni di impostazione dell'orologio.

# *1.8.2 Impostazioni dell'utente*

Le impostazioni dell'utente (durata della retroilluminazione, contrasto del display, unità di misura, ecc.) si possono selezionare tenendo premuto il pulsante SEL/ESC per ritornare al sottomenu precedente.

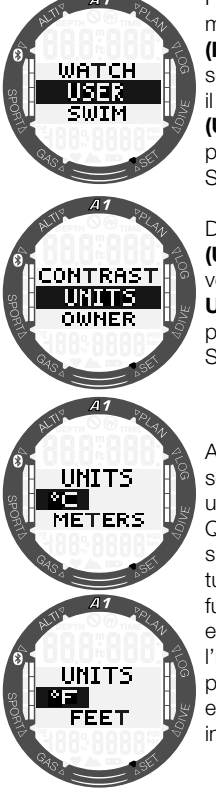

Per esempio, dal menu Settinas (Impostazioni) scorrere verso il basso a User (Utente) e poi premere il pulsante SEL/ESC.

Dal menu User (Utente) scorrere verso il basso a Units (Unità) e poi premere il pulsante SEL/ESC.

Adesso è possibile selezionare le varie unità di misura. Queste selezioni si riflettono su tutte le modalità di funzionamento; per esempio, durante l'immersione la profondità può essere visualizzata in metri o piedi.

# 2. A1 COME NORMALE OROLOGIO PER USO QUOTIDIANO

A1 è molto di più di un semplice orologio. È dotato di:

- Cronometro con tempo parziale e 72 ore di funzionamento.
- Conteggio delle bracciate e della distanza.
- Altimetro per monitorare le escursioni in montagna.
- Termometro e barometro per le attuali condizioni climatiche.
- Funzione sveglia.
- Funzione secondo fuso orario.

# *2.1 Impostazioni dell'orologio*

Dalla schermata principale di data e ora, premere il pulsante SEL/ESC per accedere al menu principale.

Da qui scorrere verso il basso a Settings (Impostazioni) con il pulsante -/DOWN e poi premere il pulsante SEL/ESC. Dal menu Settings (mpostazioni) selezionare Watch (Orologio) per accedere alle impostazioni correlate.

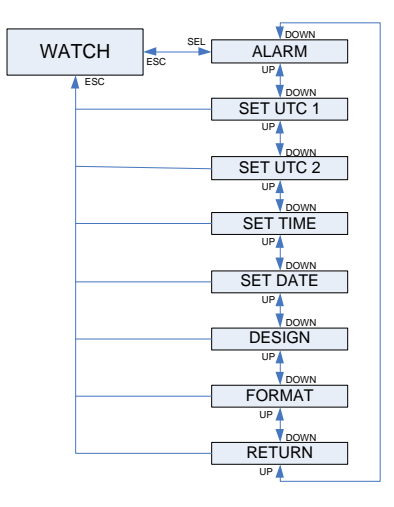

#### *2.1.1 Impostazione della sveglia*

Dal menu Watch (Orologio) premere il pulsante SEL/ESC per accedere al sottomenu **Alarm** (Sveglia). Premendo il pulsante +/UP o -/DOWN, è possibile attivare o disattivare la sveglia. Selezionando ALARM ON (SVEGLIA ON) è possibile impostare l'ora della sveglia. Premendo il pulsante +/UP o -/DOWN, è possibile scorrere le ore. Premendo il pulsante SEL/ ESC, si conferma l'impostazione dell'ora e si passa a quella dei minuti. Premendo il pulsante +/UP o -/DOWN, è possibile scorrere i minuti. Premendo il pulsante SEL/ESC, si conferma l'impostazione dei minuti e si attiva la sveglia.

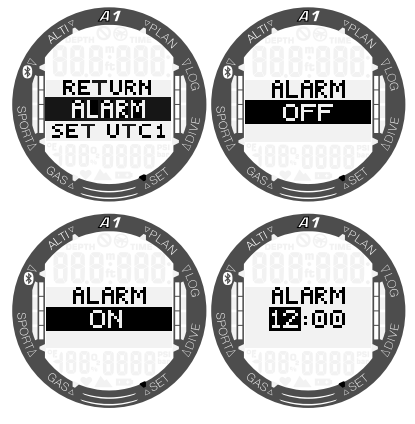

# *2.1.2 Impostazioni dell'UTC 1*

L'impostazione UTC modifica l'orario visualizzato rispetto al meridiano 0 di Greenwich. Questa funzione è utile quando si viaggia attraverso fusi orari diversi. Premendo il pulsante SEL/ESC, è possibile modificare l'ora con il pulsante +/UP o -/DOWN in un intervallo compreso tra +14 h e -13 h. Premendo il pulsante SEL/ ESC, si evidenziano i minuti che possono essere modificati tramite il pulsante +/UP o -/DOWN a incrementi di 15 minuti. L'impostazione UTC 1 è confermata premendo il pulsante SEL/ESC.

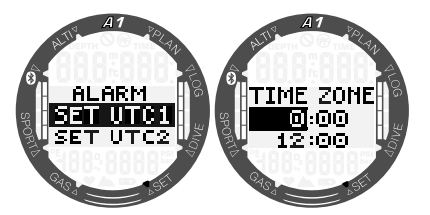

#### *2.1.3 Impostazioni dell'UTC 2*

La funzione del secondo orario usa lo stesso "orario di base" dell'orologio principale. Pertanto, la regolazione dell'ora descritta nella sezione "Impostazione dell'ora" influenzerà anche il secondo orario. La selezione del fuso orario per questa modalità definisce la differenza rispetto all'ora principale. Quando tale selezione è OFF, la funzione del secondo orario è disattivata. Premendo il pulsante SEL/ ESC, si evidenziano le cifre dell'ora UTC 2. Premendo il pulsante +/UP o -/DOWN, è possibile modificare l'impostazione in un intervallo compreso tra +14 ore e -13 ore oppure selezionare OFF. Premendo il pulsante SEL/ESC, si evidenziano i minuti che possono essere modificati tramite il pulsante +/UP o -/DOWN a incrementi di 15 minuti. L'impostazione UTC 2 è confermata premendo il pulsante SEL/ESC.

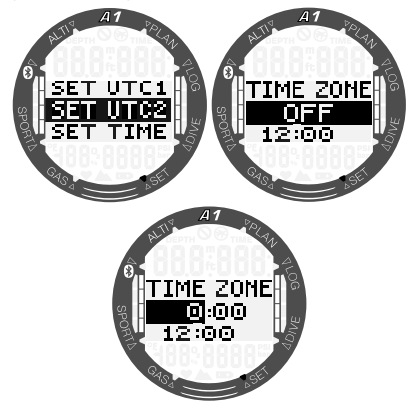

# *2.1.4 Impostazione dell'ora*

Premendo il pulsante SEL/ESC nel sottomenu Set Time (Imposta tempo) si attiva l'impostazione dell'ora. È possibile modificare le ore con il pulsanti +/UP o -/ DOWN. Premendo il pulsante SEL/ESC, la selezione si sposta sui minuti che possono essere modificati. L'impostazione del nuovo orario è confermata premendo il pulsante SEL/ESC.

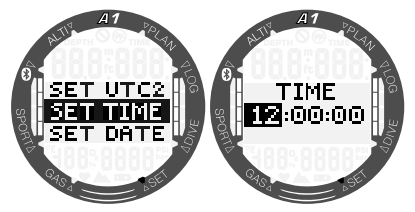

F *NOTA: i secondi non possono essere modificati: il ricomincia sempre da 0.*

#### *2.1.5 Impostazione della data*

Premendo il pulsante SEL/ESC nel sottomenu Set Date (Imposta data), si evidenziano le prime due cifre. Premendo il pulsante +/UP o -/DOWN, è possibile modificarle. Premendo il pulsante SEL/ ESC, si passa alla selezione delle due cifre successive. Infine, impostare l'anno premendo il pulsante +UP o -/DOWN e confermare la data con il pulsante SEL/ ESC. Nel formato 24 h le prime cifre della data corrispondono al giorno, mentre in quello AM/PM corrispondono al mese. È possibile alternare il formato 24 h con quello AM/PM nel sottomenu Format (Formato).

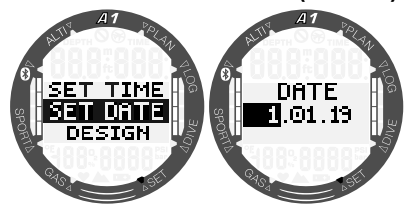

#### *2.1.6 Design del display*

In questo menu si può selezionare il design della schermata principale di data e ora secondo le proprie preferenze personali scorrendo tra le opzioni con il pulsante +/UP o -/DOWN. Confermare la selezione premendo il pulsante SEL/ESC. Nelle schermate illustrate di seguito si mostra la selezione del design del display e, accanto, come si presenta il layout corrispondente sulla schermata principale dell'orologio.

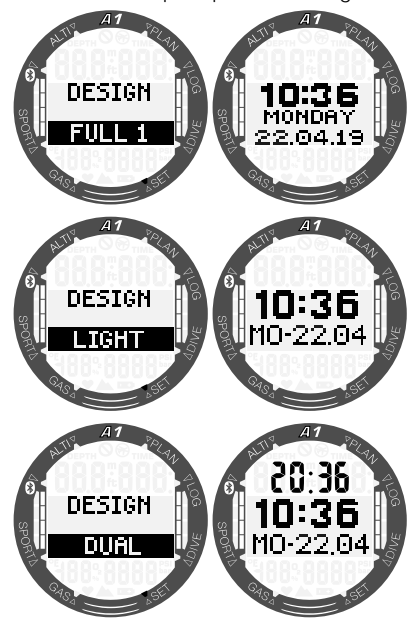

#### *2.1.7 Formato ora*

Scegliere il formato ora preferito scorrendo con il pulsante +/UP o -/DOWN e premere il pulsante SEL/ESC per salvare le impostazioni. È possibile scegliere tra il formato AM/PM e quello 24 h.

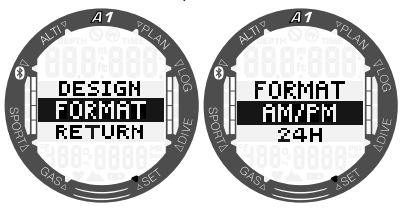

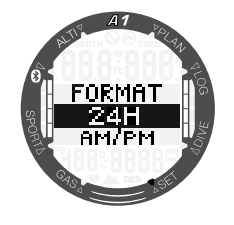

F *NOTA: il formato dell'ora modifica anche quello della data: MM/GG/AA in modalità AM/PM è GG/MM/AA in modalità 24 h. Questa modifica sarà applicata, per esempio, alla modalità orologio, al logbook, ecc.*

# *2.2 Modo Sport*

Dalla schermata principale di data e ora, premere il pulsante SEL/ESC per accedere al menu principale, quindi scorrere verso il basso all'opzione **Sport** e premere di nuovo il pulsante SEL/ESC per accedere al menu Sport. In questo menu è possibile attivare le funzioni correlate allo sport come il conteggio delle bracciate e il cronometro.

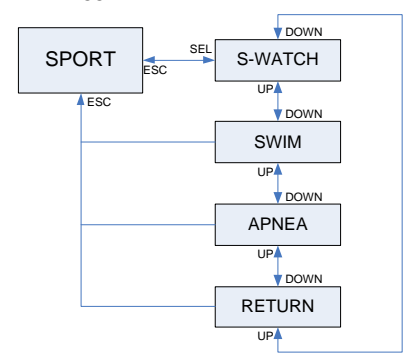

Le funzioni dei pulsanti nel Modo Sport sono riepilogate nella tabella seguente e descritte in dettaglio nei paragrafi successivi.

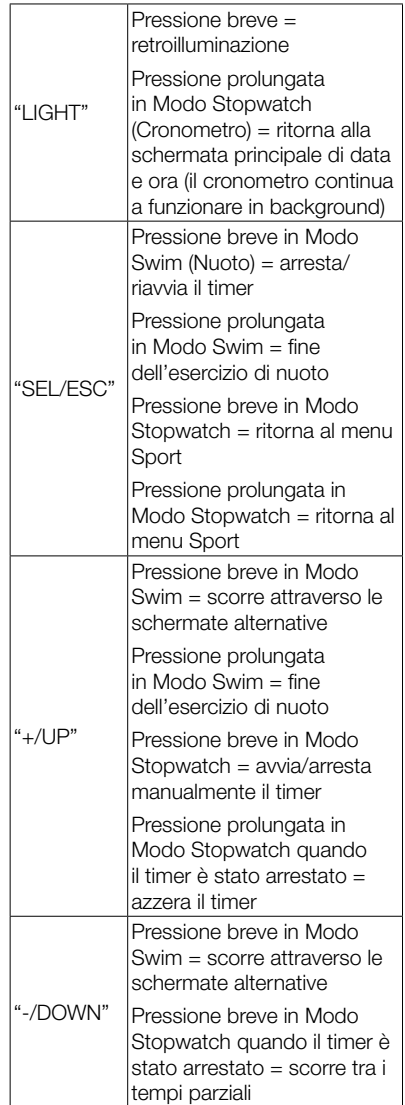

# *2.2.1 Cronometro*

Dal menu **Sport** premere il pulsante SEL/ESC per accedere al sottomenu Stopwatch (Cronometro).

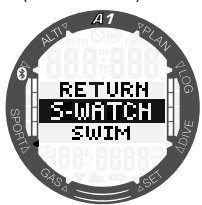

Il cronometro inizia il conteggio del tempo quando si preme il pulsante +/UP.

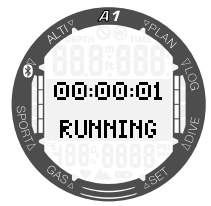

Per arrestarlo, premere nuovamente il pulsante +/UP. Per azzerarlo, tenere premuto il pulsante +/UP mentre la schermata del cronometro visualizza lo stato STOPPED.

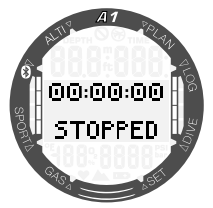

Oltre al tempo, possono essere rilevati i tempi parziali premendo il pulsante -/ DOWN mentre il cronometro è in funzione. In questo modo la parte inferiore dello schermo indicherà il numero del tempo parziale mentre il conteggio di quest'ultimo sarà visualizzato nella parte superiore dello schermo. Durante l'arresto del cronometro, è possibile rivedere i tempi parziali dalla memoria premendo ripetutamente il pulsante -/DOWN.

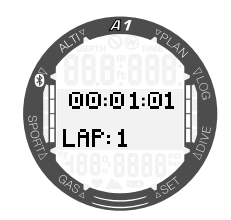

Tenendo premuto il pulsante SEL/ESC, è possibile uscire dal cronometro e tornare al menu Sport.

F *NOTA: è possibile lasciare il cronometro attivo con il conteggio in esecuzione o mantenere sul display il tempo al momento dell'arresto. Lo stato viene memorizzato in modo che in futuro sia possibile ripartire dalla stessa schermata.*

# *2.2.2 Modo Nuoto*

Il Modo Nuoto combina il cronometro con il conteggio delle bracciate e della distanza. Per un funzionamento adeguato del conteggio, è possibile correggere i valori specificamente correlati all'utente. Questi aspetti sono illustrati nel capitolo 3.1.2 Impostazioni nuoto.

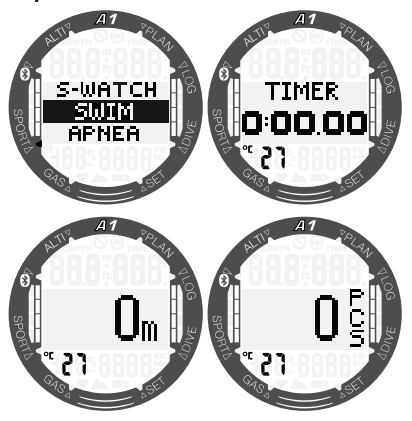

Quando si attiva il Modo Nuoto, la durata della sessione è indicata nella seconda schermata. La distanza è visualizzata nella terza schermata, mentre l'ultima mostra il numero di bracciate. La temperatura dell'acqua è indicata nella parte inferiore sinistra della schermata. Alternare tra le schermate premendo il pulsante +/UP o

-/DOWN. Per ritornare al menu **Sport**. premere il pulsante SEL/ESC.

F *NOTA: il Modo Nuoto rimane attivo a bassa profondità fino a 3 metri. Ciò consente virate in piscina e immersioni orizzontali. Se ci si immerge a una profondità superiore a 3 metri, si attiva un'immersione nella modalità selezionata su A1 (SCUBA, GAUGE o APNEA).*

# *2.2.3 Modo Apnea*

Il Modo Apnea si attiva nel menu successivo. La sessione inizia con un intervallo di superficie.

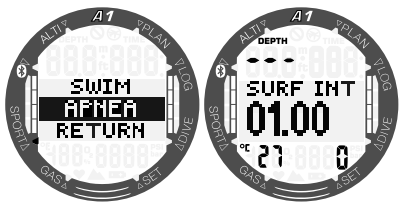

Le impostazioni del Modo Apnea sono descritte nel capitolo 3.2.3 Impostazioni del Modo Apnea. Le informazioni relative alle schermate e alle immersioni in questa modalità sono descritte nel capitolo 4.1.2.3 Modo APNEA.

*2.3 Lettura dei valori di altitudine, barometrici e di temperatura*

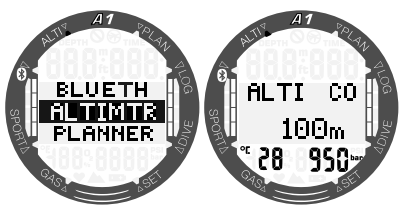

Dal menu principale, scorrere al menu Altimtr (Altimetro) e premere il pulsante SEL/ESC per accedervi. Nel menu Altimtr sulla prima schermata l'altitudine attuale (in metri o piedi) è calcolata dalla pressione barometrica e indicata nella parte centrale dello schermo. La temperatura (in gradi Celsius o Fahrenheit) e la pressione

dell'aria (in mbar) all'altitudine attuale sono visualizzate rispettivamente nella parte inferiore sinistra e destra dello schermo.

F *NOTA: la pressione barometrica è una variabile, che si modifica in funzione delle condizioni climatiche e della pressione atmosferica a una quota specifica. L'algoritmo di immersione utilizza classi di altitudine che sono direttamente derivate dalla pressione barometrica. L'altitudine è calcolata a partire dalla pressione barometrica attuale ed è, pertanto, un valore relativo.*

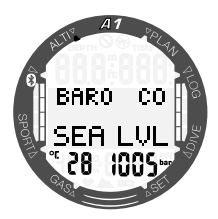

Premendo il pulsante +/UP o -/DOWN, si può passare a una schermata aggiuntiva che indica la pressione atmosferica al livello del mare.

Quando si conosce la quota attuale, premendo il pulsante SEL/ESC, tale valore può essere regolato. Il nuovo valore dell'altitudine si evidenzia al centro dello schermo. Premendo il pulsante +/UP o -/DOWN il valore può essere calibrato a incrementi di 10 m.

La funzione del barometro consente di prevedere le condizioni climatiche nelle ore successive se l'altitudine rimane la stessa.

# 3. IMPOSTAZIONI E MENU DI A1 IN **SUPERFICIE**

Nel presente capitolo sono descritte le impostazioni che si possono eseguire in superficie e che consentono di personalizzare A1 secondo le proprie preferenze.

# *3.1 Impostazioni generali*

Nel menu **Impostazioni** si possono configurare le seguenti funzioni:

- Impostazioni orologio: consultare il capitolo 2.1 Funzioni di impostazione dell'orologio.
- Impostazioni dell'utente: retroilluminazione, contrasto del display, unità di misura, dati utente, azzeramento desaturazione, manutenzione, attuale versione del software.
- Impostazioni nuoto: profondità e lunghezza delle bracciate.
- Impostazioni suono: per attivare o disattivare i bip dei pulsanti e gli avvisi in immersione.
- Batteria: per controllare il livello della batteria.

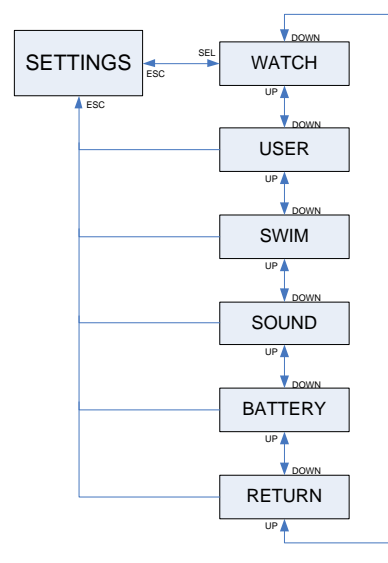

# *3.1.1 Impostazioni dell'utente*

Questa sezione consente di personalizzare A1 secondo le proprie preferenze. Qui è possibile modificare impostazioni quali la durata della retroilluminazione, il contrasto del display e le unità di misura.

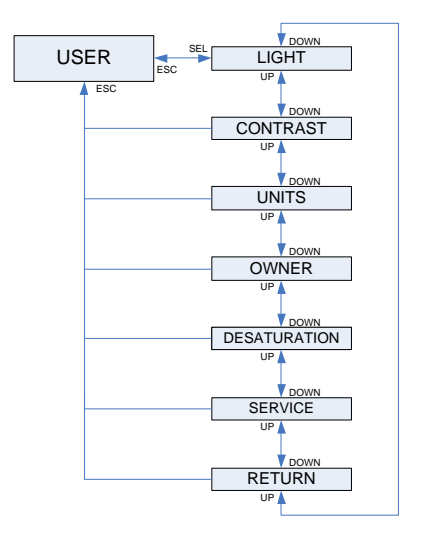

# *3.1.1.1 Retroilluminazione*

Nel sottomenu **User** (Utente) premere il pulsante SEL/ESC per accedere alle impostazioni della retroilluminazione. La durata della retroilluminazione può essere impostata da 5 a 30 secondi con il pulsante +/UP o -/DOWN e salvata premendo di nuovo il pulsante SEL/ESC.

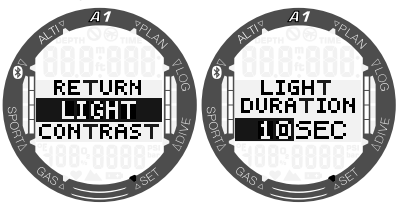

# *3.1.1.2 Contrasto*

Nel sottomenu **User** (Utente) scorrere verso il basso all'opzione **Contrast** (Contrasto) e premere il pulsante SEL/ESC per accedere alla schermata delle impostazioni correlate. Il contrasto può essere impostato da 0 a 15 con il pulsante +/UP o -/DOWN e salvato premendo di nuovo il pulsante SEL/ESC.

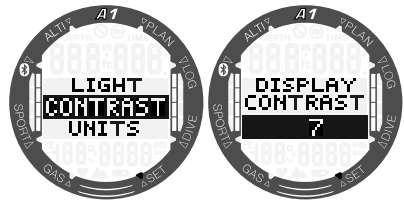

# *3.1.1.3 Unità di misura*

Nel sottomenu Unità si possono selezionare varie combinazioni di unità di misura per la temperatura, l'altezza o la profondità.

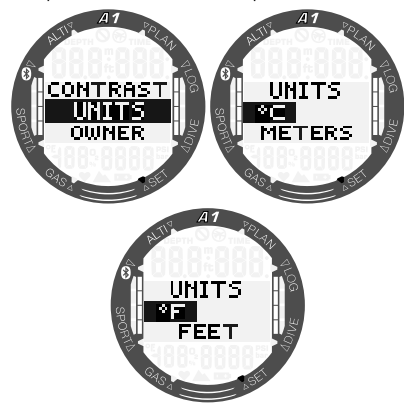

# *3.1.1.4 Dati utente*

Le informazioni relative all'utente si possono inserire con il programma LogTRAK. La funzione è descritta in dettaglio nel capitolo 5.2.4 Inserimento dei dati utente con LogTRAK.

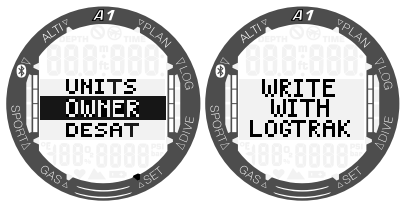

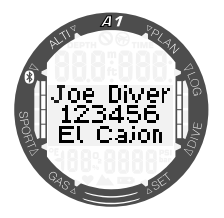

# *3.1.1.5 Azzeramento desaturazione*

Quando A1 sta ancora calcolando la desaturazione, alcune modifiche del menu non sono possibili. Nel caso l'utente decida di azzerare la desaturazione, deve inserire il codice di sicurezza 313. Questa procedura evita un azzeramento indesiderato; l'operazione viene memorizzata e nella registrazione dell'immersione successiva viene mostrato il simbolo della desaturazione. Premendo il pulsante SEL/ESC nel sottomenu **Desat** si attiva l'impostazione dell'ora. La prima cifra è evidenziata e può essere modificata premendo il pulsante +/UP o -/DOWN. Premendo il pulsante SEL/ESC, il numero è confermato e quello successivo viene evidenziato. Quando il codice viene immesso correttamente e confermato con il pulsante SEL/ESC, l'azzeramento della desaturazione è completato.

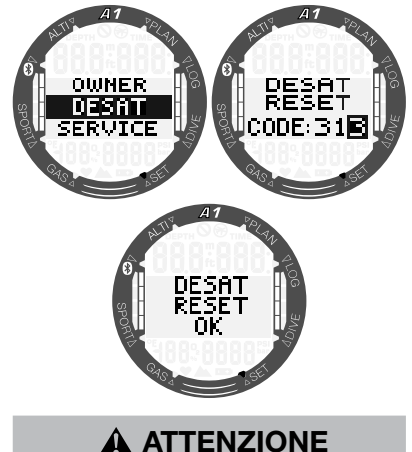

L'azzeramento della desaturazione influenza i calcoli dell'algoritmo e questo può condurre a lesioni gravi o mortali. Non azzerare la desaturazione senza un motivo valido.

#### *3.1.1.6 Informazioni per la manutenzione*

In questo sottomenu è indicata la data dell'ultimo intervento di manutenzione eseguito da un rivenditore autorizzato SCUBAPRO.

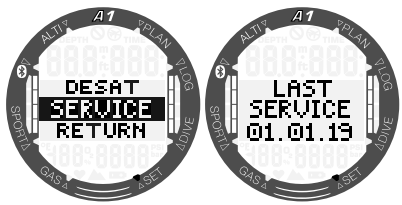

F *NOTA: solo un centro di manutenzione SCUBAPRO, che dispone degli attrezzi e strumenti adeguati, può modificare la data dell'intervento di manutenzione. Tale data è impostata solo dopo il controllo e la verifica delle tenute di A1.*

Dalla schermata dell'ultimo intervento di manutenzione, premendo il pulsante +/UP è indicata l'attuale versione del software di A1. Si può scaricare l'ultima versione dal sito web di SCUBAPRO, consultare il capitolo 5.2.6 Aggiornamento di A1.

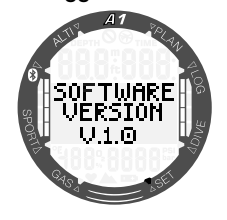

#### *3.1.2 Impostazioni Nuoto*

L'opzione successiva del menu Settings (Impostazioni) è Swim (Nuoto). Premere il pulsante SEL/ESC per accedervi.

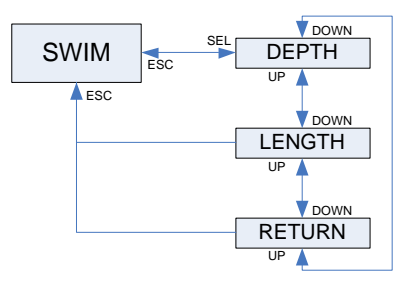

Per ottenere una corretta misurazione delle bracciate, occorre impostare la soglia di ciclo (differenza di profondità che viene conteggiata come un ciclo di bracciata) e la distanza coperta per ciclo (lunghezza della bracciata).

L'illustrazione seguente mostra i parametri:

Italiano

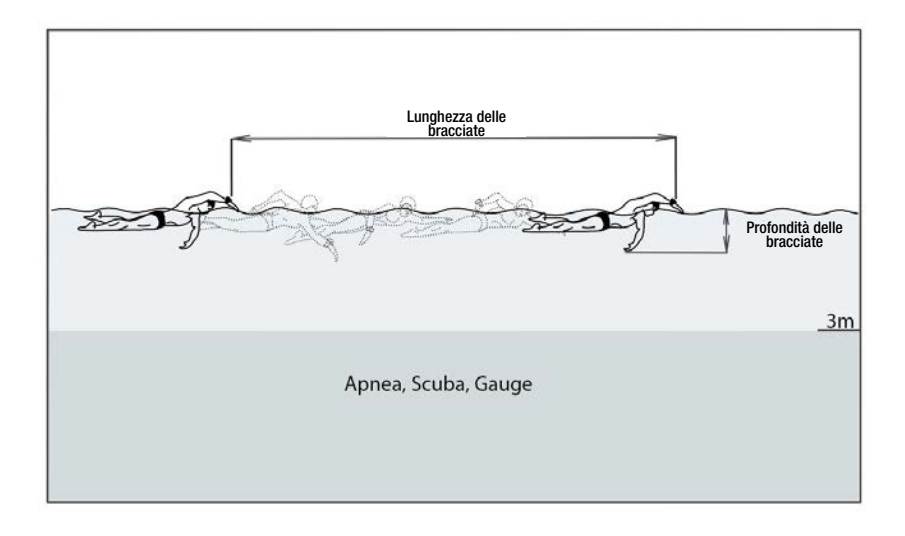

Premendo il pulsante SEL/ESC nel menu **Swim** (Nuoto), si accede alle relative impostazioni. Premendo ancora il pulsante SEL/ESC si evidenza la soglia del conteggio delle bracciate (prima la profondità e poi la lunghezza). Un'impostazione di soglia troppo ampia rileverà come bracciata solo un grande movimento, mentre un'impostazione troppo ridotta potrebbe rilevare un numero di bracciate eccessivo: occorre provare e regolare questo valore secondo il proprio stile di nuoto. Premendo il pulsante +/UP o -/DOWN, il valore può essere selezionato tra 2 cm e 40 cm. Premendo il pulsante SEL/ESC, si salva l'impostazione.

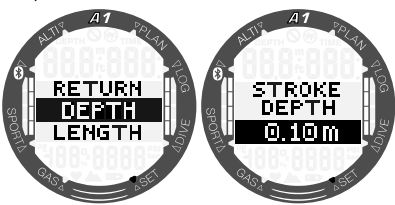

Premendo ancora il pulsante SEL/ ESC, si ritorna al sottomenu precedente dove si può scorrere verso il basso alle impostazioni di lunghezza delle bracciate. È possibile selezionare il valore tra 0,5 m e 5,0 m tramite il pulsante +/UP o -/DOWN.

Confermare le impostazioni premendo il pulsante SEL/ESC.

Per convertire ciascuna bracciata in distanza, è necessario determinare su A1 la lunghezza media di una bracciata. Il concetto è simile a quello di un pedometro che converte la lunghezza di un passo in distanza. È possibile eseguire questa calibrazione in una piscina di cui si conoscono le misure e utilizzare il conteggio delle bracciate di A1 per calcolare la lunghezza corretta.

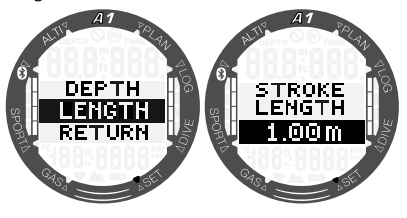

# *3.1.3 Impostazioni suono*

L'opzione successiva del menu Settings (Impostazioni) è Sound (Suono). Premere il pulsante SEL/ESC per accedervi.

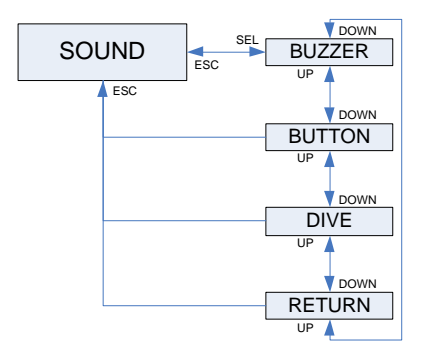

#### *3.1.3.1 Segnalatore acustico*

Per impostazione predefinita, A1 viene consegnato dalla fabbrica con un segnalatore acustico attivo. È possibile impostare A1 in modalità silenziosa nel sottomenu **Buzzer** (Segnalatore acustico) disattivando tutti i suoni. Tuttavia lo spegnimento degli allarmi sonori richiede il codice di sicurezza 313 per evitare la disattivazione accidentale.

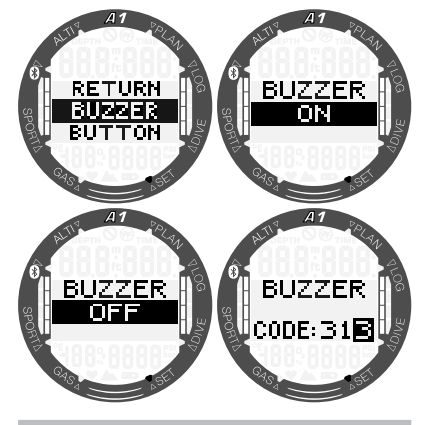

# **A ATTENZIONE**

L'impostazione della modalità silenziosa (BUZZER OFF) disattiva tutti gli avvisi e gli allarmi sonori in modalità immersione. Ciò potrebbe essere potenzialmente pericoloso.

#### *3.1.3.2 Bip dei pulsanti*

In questo sottomenu si possono attivare o disattivare i bip emessi dai pulsanti premendo il pulsante +/UP o -/DOWN e poi SEL/ESC per salvare l'impostazione.

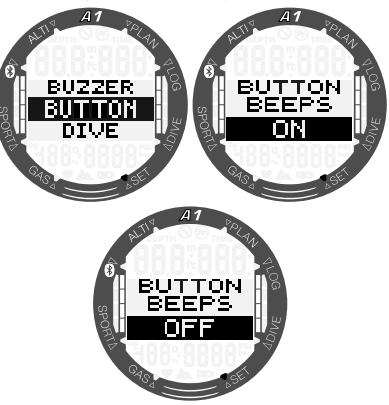

#### *3.1.3.3 Avvisi in immersione*

In questo sottomenu si possono attivare o disattivare gli avvisi in modalità di immersione premendo il pulsante +/UP o -/DOWN e poi SEL/ESC per salvare l'impostazione.

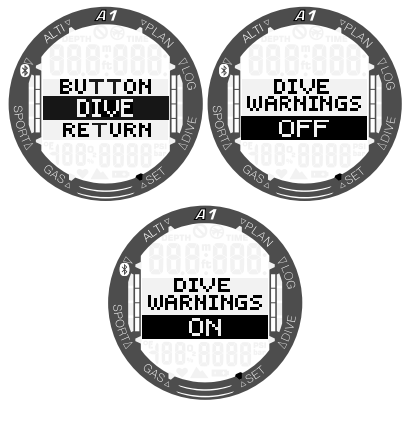

F *NOTA: anche se si disattivano gli avvisi, gli allarmi di immersione rimangono attivi. Si disattivano solo quando si spegne il segnalatore*  *acustico come descritto nel capitolo*  3.1.3.1 Segnalatore acustico.

# *3.1.4 Controllo del livello della batteria*

Quando si seleziona il menu Battery (Batteria), A1 visualizza l'ultima misurazione del livello della batteria.

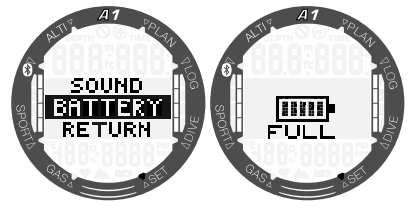

Premendo il pulsante SEL/ESC in questo menu, viene eseguita una nuova misurazione. Ciò può richiedere qualche secondo; A1 visualizza il messaggio "attendere" finché non è disponibile il livello della batteria aggiornato.

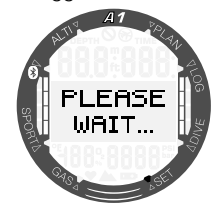

# *3.2 Impostazioni di immersione in superficie*

Dal menu principale accedere all'opzione Dive (Immersione) premendo il pulsante SEL/ESC.

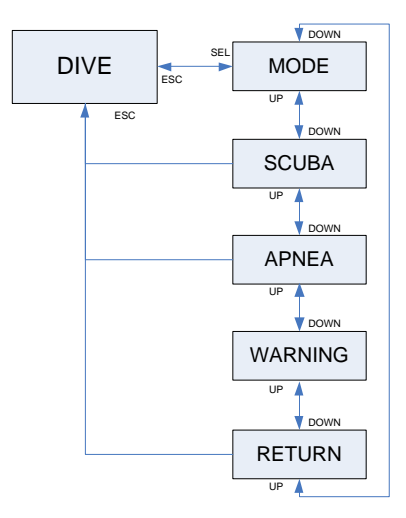

#### *3.2.1 Selezione del Modo Immersione*

Nel menu **Mode** (Modo) è possibile selezionare il la modalità di immersione preferita: Apnea, Scuba o Gauge (Profondimetro).

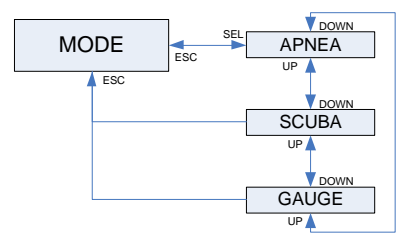

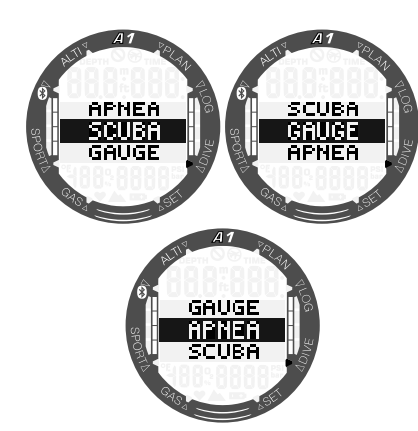

F *NOTA: i modi GAUGE e APNEA non monitorano la saturazione tissutale, quindi c'è un intervallo di blocco prima che sia possibile passare al Modo SCUBA. Nel Modo GAUGE l'intervallo di blocco è di 48 ore dopo l'ultima immersione eseguita in tale modalità. Nel Modo APNEA c'è un intervallo di blocco di 12 h con immersioni meno profonde di 5 m e uno di 24 h con immersioni più profonde di 5 m eseguite in tale modalità.*

#### *3.2.2 Impostazioni Modo Scuba*

Questo menu raggruppa un insieme di selezioni relative all'attività SCUBA.

Premendo il pulsante SEL/ESC, è possibile accedere ai seguenti sottomenu:

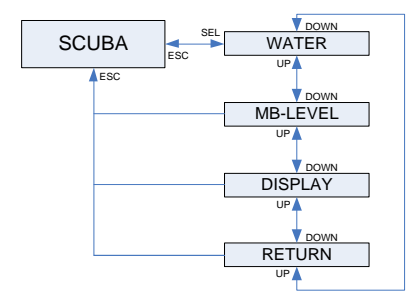

#### *3.2.2.1 Selezione del tipo di acqua*

A1 determina la profondità misurando la pressione usando la densità dell'acqua come costante. La profondità di 10 m in acqua salata corrisponde approssimativamente a 10,3 m in acqua dolce. Premendo il pulsante +/UP o -/DOWN, è possibile selezionare l'acqua dolce o salata. La selezione viene confermata premendo SEL/ESC.

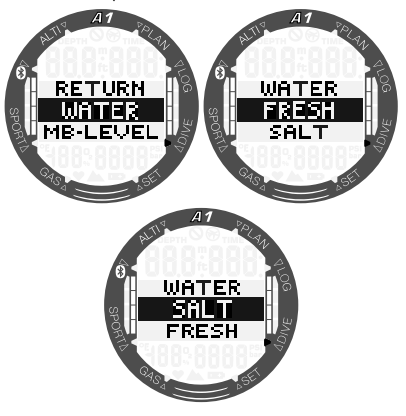

F *NOTA: l'impostazione regola la profondità su tutte le modalità: SCUBA, GAUGE e APNEA.*

#### *3.2.2.2 Selezione del livello di microbolle*

Premendo il pulsante SEL/ESC in questo menu, si evidenzia il livello di microbolle. Premendo il pulsante +/UP o -/DOWN, è possibile selezionare l'impostazione personalizzata dei livelli da L0 a L5.

L5 è quella più conservativa. La selezione viene confermata premendo SEL/ESC.

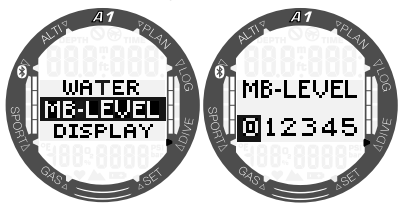

F *NOTA: maggiori informazioni sulle immersioni con livelli di microbolle possono essere reperite nella sezione*  4.7 Immersione con livelli MB*.*

# Italiano

# *3.2.2.3 Tipo di display in immersione*

In questo menu si può selezionare il tipo di display usato quando ci si immerge nei Modi SCUBA e GAUGE. Per una descrizione più dettagliata sulle immersioni con display Light o Classic, consultare i capitoli 4.1.2.1 Selezione del display in Modo SCUBA e 4.1.2.2 Selezione del display in Modo PROFONDIMETRO.

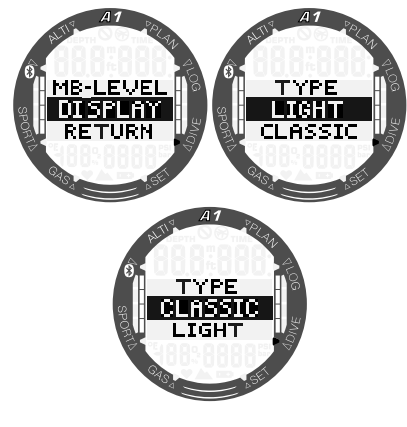

#### *3.2.3 Impostazioni Modo Apnea*

Questo menu raggruppa un insieme di selezioni relative all'attività di apnea.

Premendo il pulsante SEL/ESC, è possibile accedere ai seguenti sottomenu:

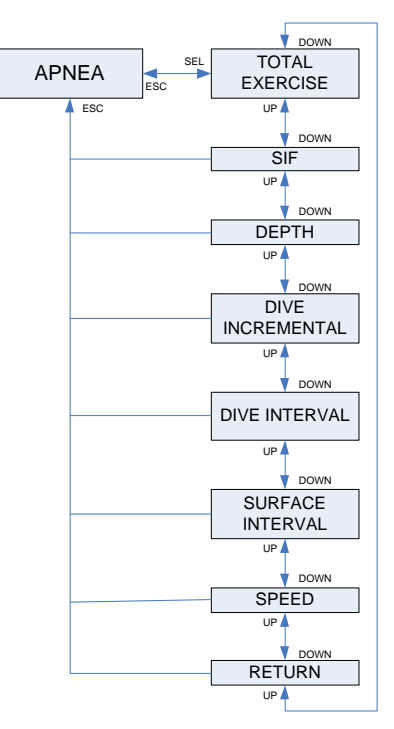

#### *3.2.3.1 Profondità totale durante un esercizio di apnea*

Per fornire una scala delle modifiche di pressione totali durante una sessione di immersioni in Apnea, A1 include un contatore della profondità totale. Premendo il pulsante +/UP o -/DOWN, è possibile impostare il conteggio della profondità totale da 100 m a 1000 m e salvare l'impostazione premendo il pulsante SEL/ ESC. Quando viene raggiunta la profondità totale, A1 emette una notifica in superficie con un tono acustico e il simbolo "non immergersi" lampeggiante per segnalare che la sessione è finita ed è il momento di fare una pausa.

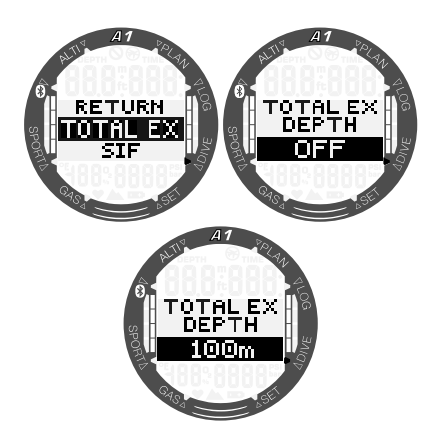

#### *3.2.3.2 Fattore intervallo di superficie*

Le organizzazioni per le immersioni in apnea forniscono varie raccomandazioni riguardanti gli intervalli di superficie tra le immersioni in base ai tempi di immersione o alle profondità. A1 integra un contatore per l'intervallo di superficie che impiega una semplice moltiplicazione per determinare l'intervallo di superficie in secondi. Per eseguire questo calcolo, A1 usa la formula sequente:

intervallo di superficie prima dell'immersione successiva = pressione (profondità) \* radice quadrata del tempo di immersione \* fattore dell'intervallo di superficie (surface interval factor, SIF).

Come riferimento, nella seguente tabella sono elencati alcuni valori:

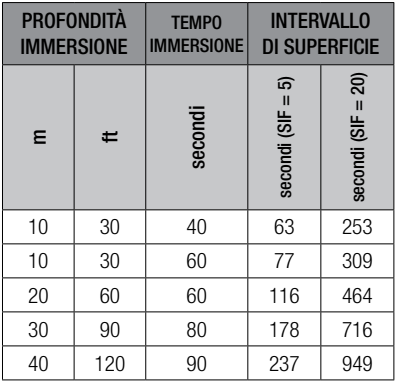

F *NOTA: la profondità e il tempo attuali sono calcolati durante la discesa e la risalita. Ciò non è presentato nella tabella sopra.*

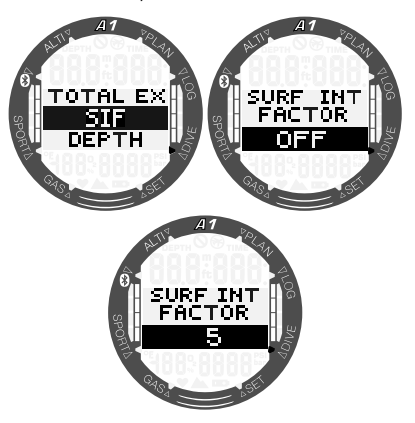

Il SIF può essere selezionate da 5 a 20 o disattivato con l'impostazione OFF premendo il pulsante +/UP o -/DOWN e poi SEL/ESC per salvare.

# *3.2.3.3 Doppio allarme di profondità*

Nelle impostazioni iniziali di fabbrica il doppio allarme di profondità è disattivato.

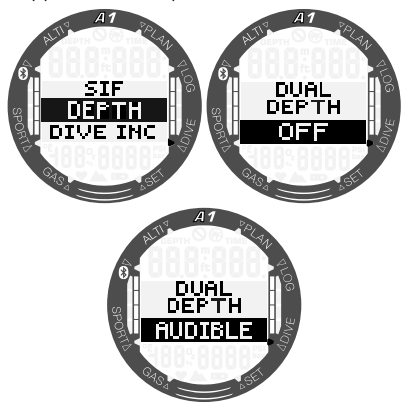

Quando si seleziona la profondità e si attiva la segnalazione acustica dell'avviso prima premendo il pulsante +/UP o -/DOWN e poi premendo il pulsante SEL/ESC, compare la selezione della prima profondità. Premendo nuovamente il pulsante SEL/ESC, si passa alla selezione della seconda profondità.

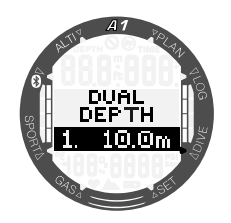

Entrambi gli allarmi di profondità si possono impostare da 5 a 100 metri a incrementi di 1 m premendo il pulsante +/UP o -/ DOWN. Premendo il pulsante SEL/ESC, il primo valore è confermato ed è possibile impostare la seconda profondità.

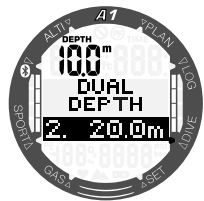

Il valore del secondo allarme si configura allo stesso modo del primo allarme. Nella sezione superiore sinistra dello schermo è visualizzata la profondità del primo allarme.

F *NOTA: il primo allarme è una breve sequenza sonora per richiamare l'attenzione, mentre il secondo è continuo. Se si imposta il primo allarme più profondo del secondo, il primo sarà mascherato dal suono continuo di quest'ultimo e non potrà essere udito.*

# *3.2.3.4 Allarme di profondità incrementale in immersione*

Nelle impostazioni iniziali di fabbrica l'allarme di profondità incrementale in immersione è disattivato.

Si può selezionare il valore dell'allarme da 5 a 100 m a incrementi di 1 m e per la direzione si può scegliere tra UP/DOWN/ BOTH (SU/GIÙ/ENTRAMBI). Premere il pulsante +/UP o -/DOWN per selezionare la direzione, quindi il pulsante SEL/ESC e poi di nuovo il pulsante +/UP o -/DOWN per selezionare la profondità, salvando infine le impostazioni con il pulsante SEL/ESC.

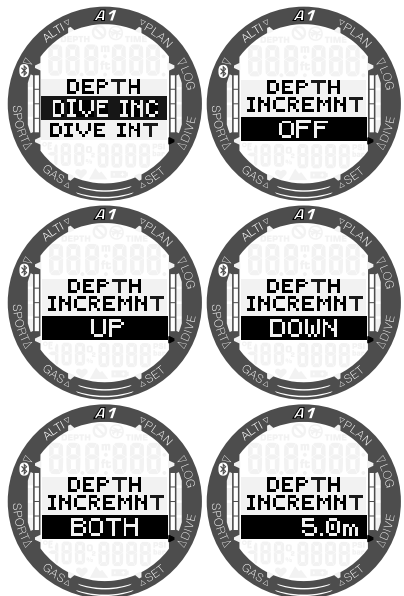

#### *3.2.3.5 Allarme intervallo tempo di immersione*

Premendo il pulsante SEL/ESC, la funzione è evidenziata ed è possibile attivare o disattivare l'allarme intervallo tempo di immersione scegliendo AUDIBLE (SONORO) o OFF con il pulsante +/UP o -/DOWN. Se si seleziona AUDIBLE (SONORO) e poi si preme il pulsante SEL/ ESC, si evidenzia il valore del tempo e, premendo il pulsante +/UP o -/DOWN si può selezionare l'intervallo da 15 secondi a 10 minuti a incrementi di 15 secondi. Premendo nuovamente il pulsante SEL/ ESC, le impostazioni vengono confermate.

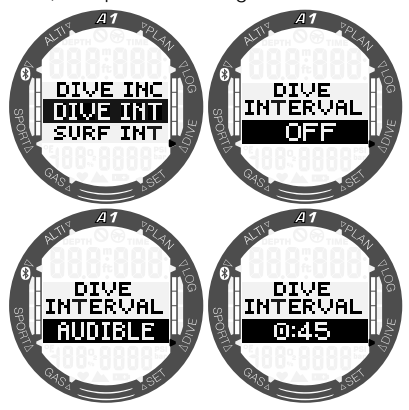

#### *3.2.3.6 Allarme intervallo di superficie*

Premendo il pulsante SEL/ESC, evidenzia la funzione ed è possibile attivare o disattivare l'allarme intervallo di superficie scegliendo AUDIBLE (SONORO) o OFF con il pulsante +/UP o -/DOWN. Se si seleziona SONORO e poi si preme il pulsante SEL/ ESC, si evidenzia il valore del tempo e, premendo il pulsante +/UP o -/DOWN si può selezionare l'intervallo da 15 secondi a 10 minuti a incrementi di 15 secondi. Premendo nuovamente il pulsante SEL/ ESC, le impostazioni vengono confermate.

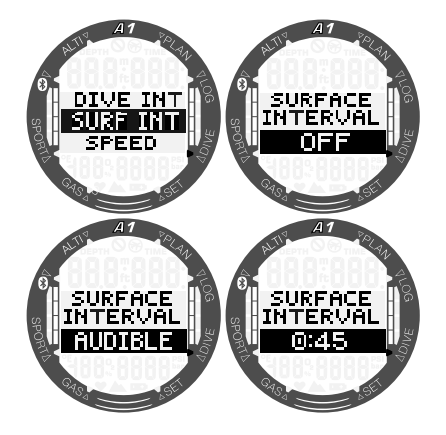

#### *3.2.3.7 Allarme velocità di risalita*

Premendo il pulsante SEL/ESC, si evidenzia la funzione ed è possibile attivare o disattivare l'allarme velocità di risalita scegliendo AUDIBLE (SONORO) o OFF con il pulsante +/UP o -/DOWN. Se si seleziona AUDIBLE (SONORO) e poi si preme il pulsante SEL/ESC, si evidenzia il valore e, premendo il pulsante +/UP o -/DOWN si può selezionare l'intervallo da 0,1 a 5,0 metri al secondo a incrementi di 0,1 m/sec. Premendo nuovamente il pulsante SEL/ ESC, le impostazioni vengono confermate.

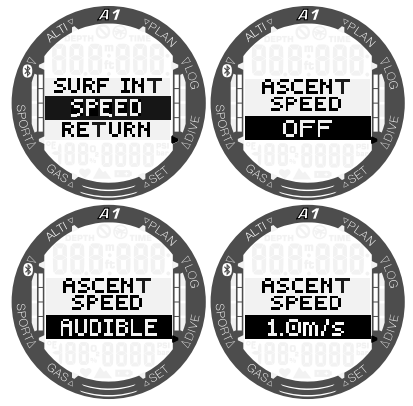

# *3.2.4 Impostazioni avvisi*

Ci sono tre avvisi che si possono attivare o modificare direttamente su A1. Il resto si può attivare/disattivare solo tramite il programma LogTRAK di SCUBAPRO. Per saperne di più sugli avvisi, consultare il capitolo 4.4 Allarmi e avvisi durante l'immersione.

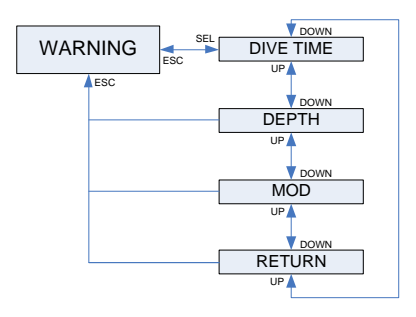

#### *3.2.4.1 Avviso tempo di immersione*

Nelle impostazioni iniziali di fabbrica l'avviso tempo di immersione è disattivato. Quando si seleziona il tempo di immersione e si attiva l'avviso, il valore può essere modificato da 5 a 195 minuti a incrementi di 5 minuti premendo il pulsante +/UP o -/DOWN. La selezione viene confermata premendo SEL/ESC.

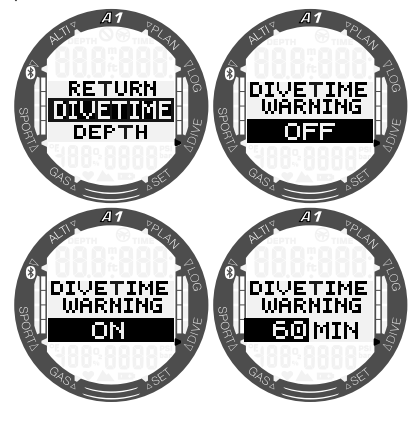

# *3.2.4.2 Avviso profondità di immersione*

Nelle impostazioni iniziali di fabbrica l'avviso profondità di immersione è disattivato. Quando si seleziona la profondità di immersione e si attiva l'avviso, il valore può essere modificato da 5 a 100 metri a incrementi di 1 metro premendo il pulsante +/UP o -/DOWN. La selezione viene confermata premendo SEL/ESC.

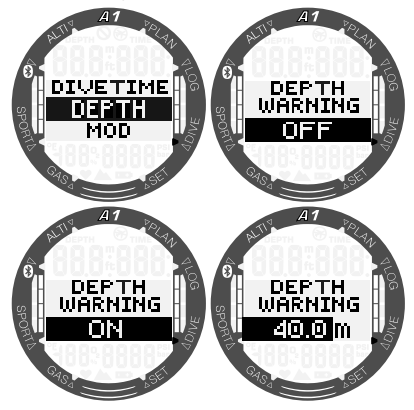

# *3.2.4.3 Allarme MOD*

Nelle impostazioni iniziali di fabbrica l'allarme MOD è attivato. Per disattivarlo, è necessario che l'utente inserisca il codice di sicurezza 313 allo scopo di evitare la disattivazione accidentale.

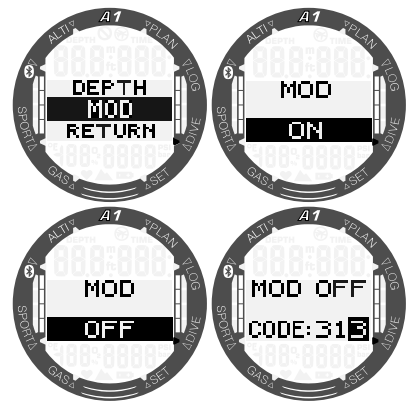

L'allarme MOD è basato sul valore della ppO2 massima inserito nelle impostazioni del gas e il valore predefinito è 1.4 bar.

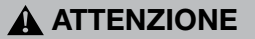

Immergersi con pressioni parziali dell'ossigeno superiori a 1,6 bar è estremamente pericoloso e può condurre a lesioni gravi o mortali.

# *3.3 Impostazioni gas*

In questa sezione sono descritte le impostazioni relative ai gas. Dal menu principale, scorrere verso il basso al menu Gas e premere il pulsante SEL/ESC per accedervi.

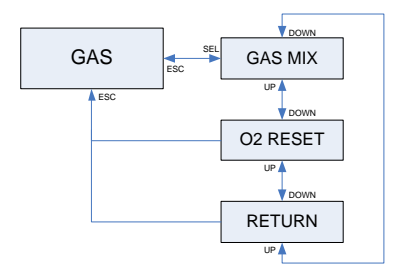

È possibile utilizzare A1 con tutte le miscele nitrox dall'aria all'ossigeno puro.

#### *3.3.1 Impostazione del contenuto di ossigeno del gas*

Premendo il pulsante SEL/ESC nel sottomenu Gas mix (Miscela gas), si evidenzia il contenuto di ossigeno del gas. Premendo il pulsante +/UP o -/DOWN, è possibile impostare il valore da 21% a 100%.

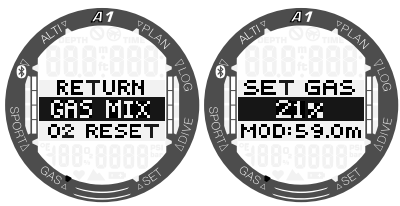

F *NOTA: se la modalità selezionata è Apnea o Gauge, l'impostazione del gas sarà disattivata.*

Una volta confermato il contenuto di ossigeno premendo il pulsante SEL/ESC, la selezione passa al valore del limite di ppO<sub>2</sub>. Premendo il pulsante +/UP o -/DOWN, è possibile selezionare un valore da 1,00 bar a 1,60 bar. Premendo il pulsante SEL/ESC, si salva l'impostazione.

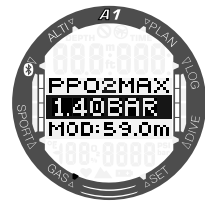

F *NOTA: se si cancella l'impostazione della ppO2 tenendo premuto il pulsante SEL/ESC, viene cancellata anche la selezione del contenuto di ossigeno.*

# **A ATTENZIONE**

Immergersi con una  $p_0$ , superiore a  $1.6$ bar è pericoloso e può condurre a perdita di coscienza, annegamento e lesioni mortali.

ræ NOTA: la ppO<sub>2</sub> è fissata a 1,6 bar *quando il contenuto di ossigeno selezionato è 80% o superiore.*

#### *3.3.2 Tempo reset nitrox*

Se ci si immerge prevalentemente con aria e si desidera tornare a questa impostazione dopo un'immersione occasionale con nitrox, è possibile impostare un tempo predefinito trascorso il quale A1 ripristina l'aria.

Premendo il pulsante SEL/ESC, si evidenzia il tempo visualizzato sulla riga inferiore. Può essere selezionato da 1 ora fino a 48 ore premendo il pulsante +/UP o -/DOWN. È possibile disattivare il tempo reset nitrox premendo il pulsante +/UP o  $-$ /DOWN finché sul display appare  $-$ - h. Premendo il pulsante SEL/ESC, si salva l'impostazione.

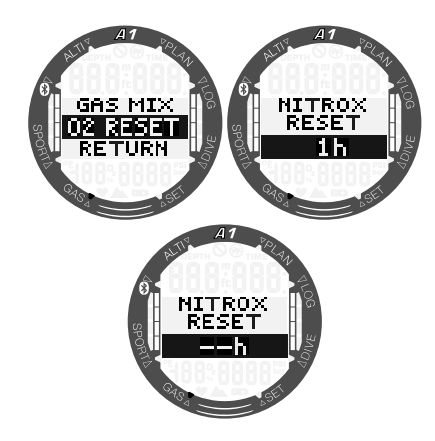

# *3.4 Pianificazione dell'immersione*

È possibile pianificare l'immersione successiva in base al livello di saturazione di azoto presente nel proprio corpo. Il pianificatore utilizza anche le informazioni elencate di seguito:

- 1. Concentrazione di ossigeno selezionata.
- 2. Tipo di acqua selezionato.
- 3. Livello di microbolle selezionato.
- 4. Temperatura dell'acqua nell'immersione più recente.
- 5. Classe di altitudine.
- 6. Stato di saturazione nel momento in cui il pianificatore è attivato.
- 7. Rispetto delle velocità di risalita prescritte.

Per attivare un nuovo piano, scorrere al menu Planner (Pianificatore) e premere il pulsante SEL/ESC.

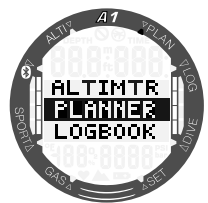

#### *3.4.1 Pianificazione no-stop*

Se è già stata completata un'immersione ma si pianifica di farne un'altra durante la fase di desaturazione, occorre avviare il pianificatore aggiungendo il tempo che si prevede di trascorrere in superficie. Tale tempo può essere aggiunto a incrementi di 15 minuti.

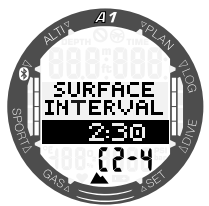

La classe di altitudine proibita è visualizzata dopo il valore della quota attuale sulla riga inferiore. Per maggiori informazioni sulle immersioni in altitudine con A1, consultare il capitolo 4.9 Immersioni in **altitudine.** Nel caso in cui A1 visualizzi l'avviso di non immergersi, la durata dell'avviso stesso viene visualizzata come intervallo di superficie consigliato ai fini della pianificazione (arrotondato per eccesso al più vicino incremento di 15 minuti).

Una volta inserito l'intervallo di superficie, oppure se non è presente desaturazione residua, il pianificatore può visualizzare la profondità a incrementi di 3 m e si possono scorrere i valori premendo il pulsante +/UP o -/DOWN. Per quella profondità viene mostrato il limite di non decompressione. La miscela di gas attuale è indicata sulla riga inferiore.

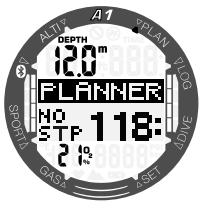

Quando viene raggiunto l'1% per detta profondità, i valori CNS% con il limite di non decompressione sostituiscono quelli della miscela di gas sulla parte inferiore sinistra dello schermo.

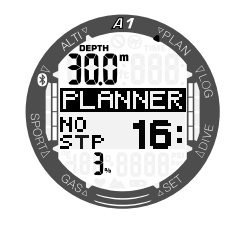

F *NOTA: la profondità minima per la pianificazione è 9 m. Il pianificatore consente solo profondità in accordo con la ppO2 massima. Le impostazioni relative al contenuto di ossigeno e alla ppO2 massima vengono configurate nel menu GAS.*

Se la MOD presenta un valore di profondità minore di 9 m, la pianificazione non è consentita e A1 visualizza il messaggio "MOD: LOW" (MOD: BASSA).

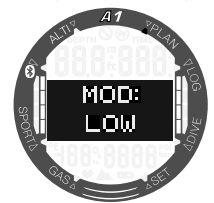

#### *3.4.2 Pianificazione della decompressione*

Dopo aver confermato la profondità dell'immersione pianificata con il pulsante SEL/ESC, è possibile impostare il tempo di immersione premendo il pulsante +/UP o -/DOWN. Il punto di partenza (17 minuti) è il limite di non decompressione. La sosta più profonda di decompressione o di livello MB è anche visualizzata come tempo totale di risalita.

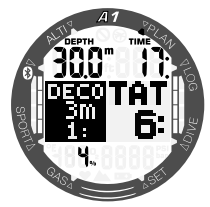

F *NOTA: quando A1 è in Modo GAUGE o APNEA il pianificatore è disattivato e ciò è indicato da una schermata simile alla seguente:*

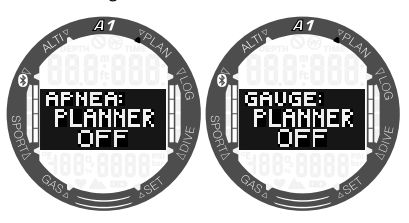

# *3.5 Consultazione del logbook*

Per controllare le proprie statistiche di immersione, premere il pulsante SEL/ESC dal menu Logbook.

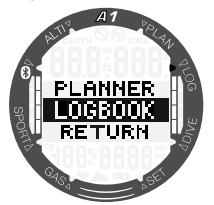

Sulla schermata riportata sotto, A1 indica 11 immersioni e un totale di 6 ore di immersione nel logbook con l'immersione più profonda a 57,0 metri e il tempo più lungo di 80 minuti.

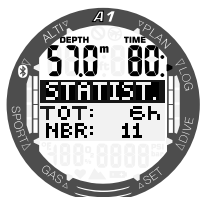

Premendo il pulsante SEL/ESC, si accede all'archivio delle immersioni che si può sfogliare con il pulsante +/UP o -/DOWN. La schermata sotto visualizza le informazioni indicate di seguito: numero dell'immersione, modalità di immersione, ora di inizio e data dell'immersione.

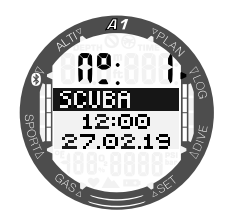

Premendo il pulsante SEL/ESC quando si apre la schermata sopra, A1 visualizza il profilo grafico dell'immersione. con le seguenti informazioni: profondità massima, durata totale dell'immersione e temperatura minima dell'acqua.

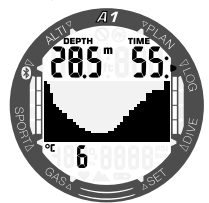

Premendo il pulsante +/UP quando si apre la schermata sopra, sono visualizzate le seguenti informazioni illustrate nella schermata sotto:

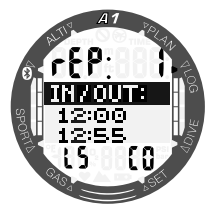

immersione ripetitiva conteggiata (rep 1 è la prima immersione), ora di inizio e fine dell'immersione, livello di microbolle dell'immersione (L5) e classe di altitudine dell'immersione (C0).

F *NOTA: la capacità del logbook di A1 è di circa 50 ore con una velocità di campionamento di 4 secondi.*

# 4. IMMERGERSI CON A1

A1 è un computer subacqueo dotato di tutte le funzioni, in grado di calcolare decompressioni nitrox, velocità di risalita e di fornire avvisi. In immersione, A1 visualizza: profondità, tempo di immersione, stato decompressivo, temperatura dell'acqua e molto altro. In superficie, dopo un'immersione, indica tempo di desaturazione residuo, tempo di non volo, intervallo di superficie e classi di altitudine proibite, oltre alle funzioni dell'orologio.

Si noti che A1 può essere impostato su tre modalità o modi di immersione: SCUBA, APNEA e GAUGE (PROFONDIMETRO). A causa delle differenze di funzionamento tra le modalità, i pulsanti avranno funzioni diverse secondo la modalità in uso.

Le funzioni dei pulsanti **durante** l'immersione sono riepilogate nella tabella seguente:

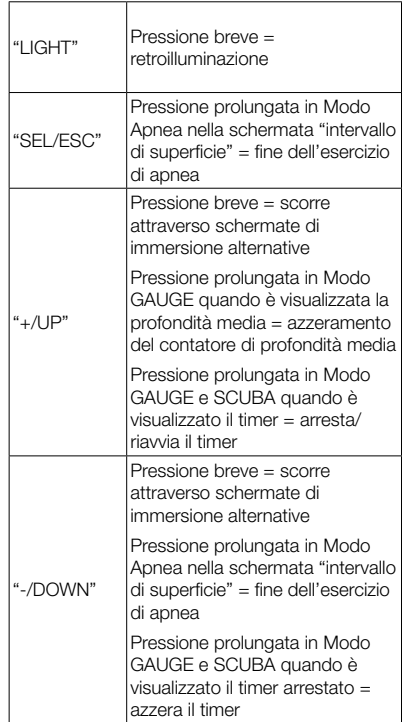

# *4.1 Informazioni sullo schermo*

Una volta sott'acqua, A1 inizierà automaticamente a monitorare l'immersione indipendentemente dallo stato in cui si trovava prima della discesa. I dettagli sulle informazioni visualizzate sono illustrati nelle prossime sezioni.

Tempo di immersione: è visualizzato in secondi nel Modo APNEA e in minuti nel Modo SCUBA e GAUGE. Se durante l'immersione si risale verso la superficie, il tempo trascorso in superficie viene conteggiato come tempo di immersione solamente se si scende di nuovo oltre 0,8 m entro 5 minuti. Questo consente brevi momenti per orientarsi. Durante la permanenza in superficie, la progressione del tempo non è visualizzata, ma viene comunque eseguita in background. Non appena ci si immerge nuovamente, il conteggio del tempo riprende, includendo il periodo trascorso in superficie. Se si rimane per più di 5 minuti a una profondità inferiore a 0,8 m, l'immersione è considerata conclusa, viene memorizzata nel logbook e il conteggio del tempo di un'eventuale immersione successiva riparte da zero.

Il valore massimo visualizzato è 999 minuti. Per immersioni di durata maggiore, il tempo riparte da 0 minuti.

Profondità: con unità di misura metriche la profondità è visualizzata con una risoluzione di 0,1 m. Quando la profondità è visualizzata in piedi, la risoluzione è sempre di 1 piede. La massima profondità di esercizio è 120 m.

Limite di non decompressione: è calcolato in tempo reale e aggiornato ogni 4 secondi. Il massimo limite di non decompressione visualizzato è 199 minuti.

# **A ATTENZIONE**

Al termine di ogni immersione, effettuare una sosta di sicurezza tra 3 e 5 metri per 3-5 minuti, anche se non sono richieste soste di decompressione.

Il capitolo seguente descrive le funzioni di immersione in Modo SCUBA; se si desidera usare il Modo GAUGE o APNEA, si possono trovare ulteriori informazioni al riguardo nei capitoli 4.11 Immergersi in Modo PROFONDIMETRO e 4.12 Immergersi in Modo APNEA.

#### *4.1.1 Modo Pronto all'immersione*

Tenendo premuto il pulsante -/DOWN nella schermata principale di data e ora, si accede alla modalità di pronto all'immersione che mostra le attuali impostazioni di immersione. Informazioni quali modalità di immersione, livello MB, selezione del tipo di acqua, MOD e contenuto di ossigeno del gas sono visualizzate come segue:

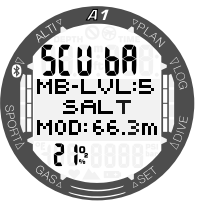

Dopo un'immersione si possono visualizzare ulteriori schermate premendo il pulsante +/UP. Queste schermate possono indicare, per esempio, il tempo durante il quale non ci si può immergere (10 h), il tempo di non volo (2 h), l'intervallo di superficie (0:06), il numero di immersione ripetitiva (1) e le classi di altitudine attuale e proibita (0 e 3).

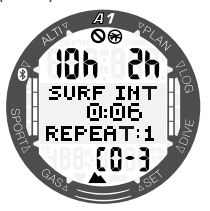

Premendo di nuovo il pulsante -/DOWN, si visualizzano il tempo durante il quale non ci si può immergere (10 h), il tempo di non volo (2 h) e il tempo di desaturazione residuo (13:50).

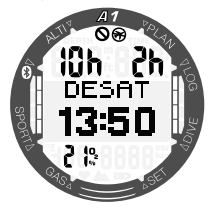

#### *4.1.2 Configurazione dello schermo durante l'immersione*

Durante tutta l'immersione, A1 visualizza sempre la profondità e il tempo di immersione nella parte superiore dello schermo. La miscela di gas e la temperatura dell'acqua sono indicate sulla riga inferiore. Le informazioni nella parte centrale dello schermo cambiano e sono inoltre selezionabili premendo il pulsante +/ UP o -/DOWN.

# *4.1.2.1 Selezione del display in Modo SCUBA*

In Modo SCUBA si può scegliere tra due versioni del display durante l'immersione: Light o Classic. Le seguenti schermate illustrano le informazioni che si possono selezionare al centro dello schermo, come mostrato nelle sezioni sotto.

F *NOTA: l'informazione predefinita al centro dello schermo all'inizio dell'immersione è il limite di non decompressione. Se si seleziona un'altra informazione per questa posizione, non c'è alcun timeout all'impostazione predefinita, tranne quando si raggiunge il limite di decompressione. La durata e la profondità della decompressione appaiono al centro dello schermo dopo 3 minuti da qualsiasi altra schermata selezionata.*

# *4.1.2.1.1 Versione Light*

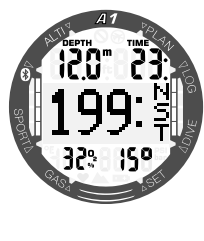

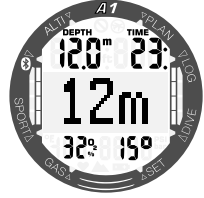

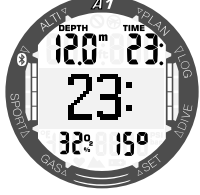

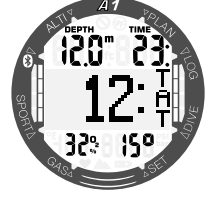

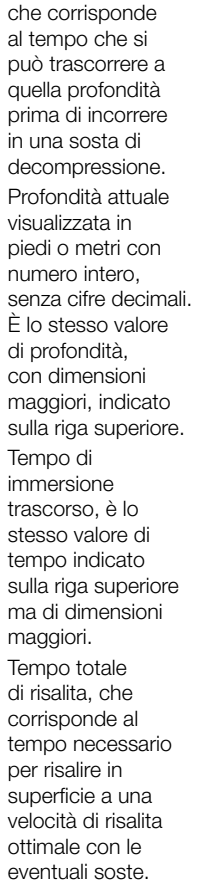

Limite di non decompressione,

Contenuto di ossigeno del gas, è lo stesso valore di O2% indicato sulla riga inferiore. ma di dimensioni maggiori.

# *4.1.2.1.2 Versione Classic* Limite di non decompressione Sosta di decompressione Limite di non decompressione con livello MB 0 Livello MB attuale ļζO Attuale ora del giorno Timer

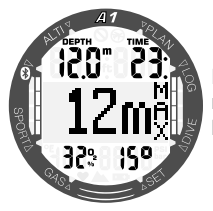

Profondità massima raggiunta durante l'attuale immersione

# *4.1.2.2 Selezione del display in Modo GAUGE (PROFONDIMETRO)*

In Modo GAUGE (PROFONDIMETRO) si può scegliere tra due versioni dello schermo durante l'immersione: Light o Classic. Le seguenti schermate illustrano le informazioni che si possono selezionare al centro dello schermo, come mostrato nelle sezioni sotto.

F *NOTA: Quando A1 è impostato in Modo GAUGE, controlla solo profondità, tempo e temperatura e non effettua alcun calcolo di decompressione. Per questo motivo ci sono meno schermate alternative da sfogliare.*

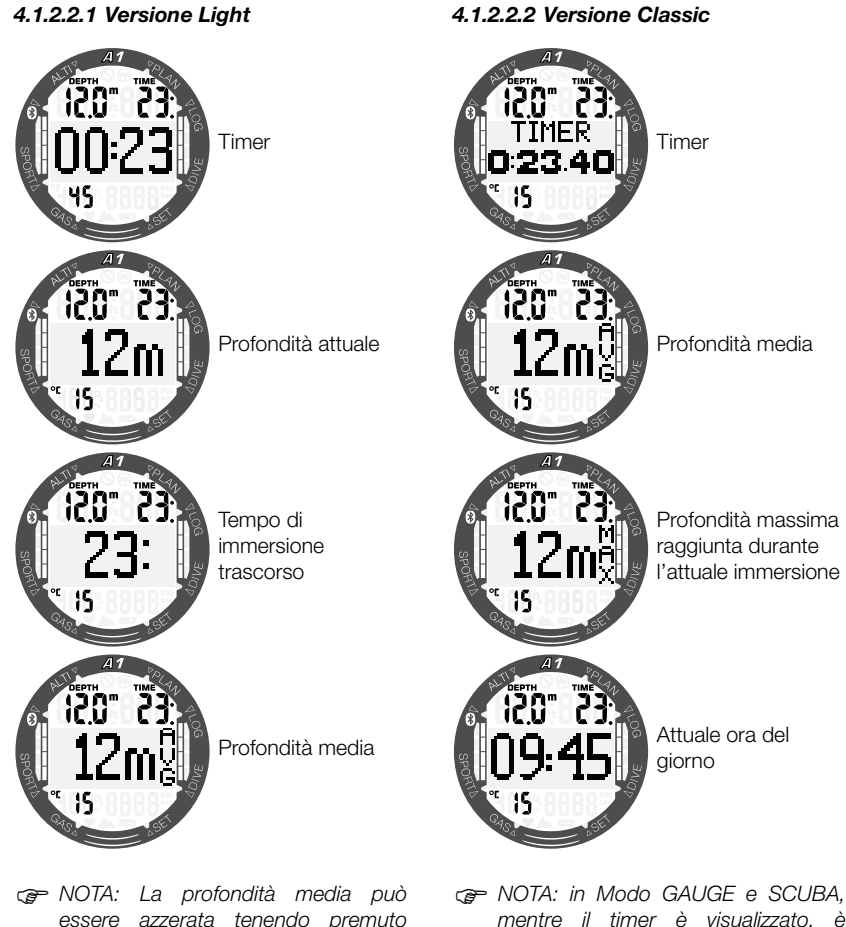

*essere azzerata tenendo premuto il pulsante +/UP quando il valore è attivo sullo schermo.*

*mentre il timer è visualizzato, è possibile arrestarlo tenendo premuto il pulsante +/UP. e tenendo premuto lo stesso pulsante, lo si riavvia. Dopo l'arresto, il timer può essere azzerato tenendo premuto il pulsante -/DOWN.*

# *4.1.2.3 Modo APNEA*

Se si attiva il Modo APNEA manualmente tenendo premuto il pulsante -/DOWN, il conteggio dell'intervallo di superficie inizia nella parte centrale del display senza informazioni relative all'immersione precedente (la profondità è indicata sulla riga superiore come --- e il conteggio delle immersioni ripetitive è pari a 0 sulla riga inferiore), come nella schermata sotto.

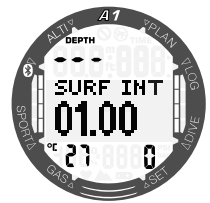

Tuttavia, dopo un'immersione la schermata di superficie indica l'ultima profondità massima, l'intervallo di superficie, la temperatura dell'acqua e il numero di immersioni ripetitive durante la sessione di APNEA. Premendo il pulsante +/UP, viene indicato il tempo totale di quella sessione di APNEA.

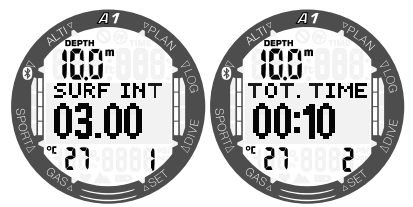

Premendo di nuovo il pulsante +/UP, si visualizzano alternativamente la profondità e la durata dell'ultima immersione nella parte centrale dello schermo.

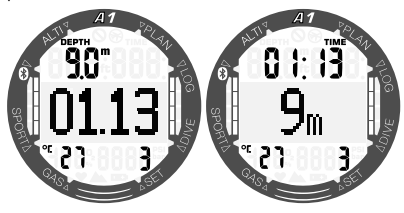

Durante le immersioni in Apnea queste due schermate indicano la profondità e la durata dell'immersione attuale ed è possibile sfogliarle premendo il pulsante  $+$ /UP o -/DOWN.

F *NOTA: la profondità di immersione visualizzata in grandi dimensioni nella parte centrale dello schermo è indicata senza valori decimali arrotondati in eccesso o in difetto, ma la profondità effettiva è salvata sempre in modo preciso e mostrata nel logbook con un'accuratezza di 0,1 m.*

# *4.2 Sosta di sicurezza*

Se durante l'immersione si raggiunge una profondità minima di 10 m, quando si ritorna a 5 m si avvia automaticamente il conto alla rovescia della sosta di sicurezza di 3 minuti. Se si scende al di sotto dei 6,5 m, il timer scompare e viene nuovamente visualizzato il tempo del limite di non decompressione. Ritornando a 5 m, il timer ripartirà automaticamente.

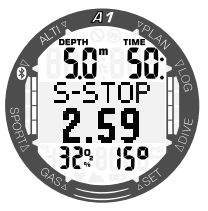

# *4.3 Attivazione della retroilluminazione*

Per attivare la retroilluminazione, premere il pulsante LIGHT. Per impostare la durata della retroilluminazione, consultare il capitolo 3.1.1.1 Retroilluminazione.

F *NOTA: la retroilluminazione non è disponibile se appare l'avviso CHANGE BATTERY (SOSTITUZIONE BATTERIA).*

# *4.4 Allarmi e avvisi durante l'immersione*

A1 è in grado di segnalare situazioni potenzialmente pericolose attraverso avvisi e allarmi. È possibile modificare le impostazioni di avvisi e allarmi dal menu o tramite l'interfaccia LogTRAK.

Avvisi e allarmi generici sono visualizzati a colori invertiti (bianco su sfondo nero) nella parte centrale dello schermo. Inoltre, se la funzione Suono è attivata, sono disponibili segnali sonori. Gli avvisi appaiono per 12 secondi o si possono confermare premendo il pulsante SEL/ESC, azione che riporta la schermata di allarme alla normale schermata di immersione. Tuttavia, se le condizioni di attivazione dell'avviso continuano, è possibile richiamarlo scorrendo con il pulsante +/UP o -/DOWN. Gli allarmi si possono inoltre confermare premendo il pulsante SEL/ESC, ma rimangono nella schermata alternativa che si può sfogliare con il pulsante +/UP o -/DOWN.

# **A ATTENZIONE**

Quando il segnalatore acustico di A1 è disattivato, tutti gli allarmi e avvisi sono silenziati ma compaiono comunque sullo schermo se attivati.

# *4.4.1 Avviso di profondità massima*

Se è stato attivato l'avviso di profondità massima, quando si raggiunge la profondità selezionata sarà visualizzata la schermata sotto. Per l'impostazione di questo avviso, consultare il capitolo 3.2.4.2 Avviso profondità di immersione.

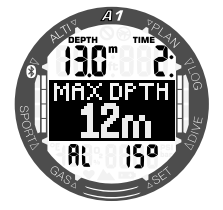

# *4.4.2 Allarme MOD (ppO2)*

Se si supera la massima pressione parziale del gas selezionato, viene visualizzato il sequente allarme: MOD + DEPTH (MOD + PROFONDITÀ). L'allarme rimane attivo finché non si risale a una profondità alla quale la ppO<sub>2</sub> rientra entro limiti sicuri.

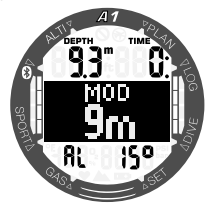

# **A ATTENZIONE**

La MOD non dovrebbe essere superata. Ignorare il relativo allarme può provocare effetti di tossicità da ossigeno. Superare una ppO2 di 1,6 bar può condurre a convulsioni improvvise e provocare lesioni gravi o mortali.

# *4.4.3 Avviso tempo di immersione*

Se è stato attivato, l'avviso tempo di immersione sarà visualizzato quando si raggiunge il tempo selezionato. Per l'impostazione di questo avviso, consultare il capitolo 3.2.4.1 Avviso tempo di immersione.

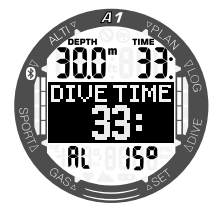

# *4.4.4 Avviso di ritorno*

Se è stato attivato l'avviso tempo di immersione, A1 emette un'avvertenza quando è il momento di ritornare e iniziare la risalita in superficie.

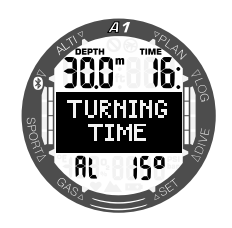

# *4.4.5 Avviso limite di non decompressione = 2 minuti*

Se si desidera evitare di effettuare involontariamente un'immersione con decompressione, A1 può attivare un avviso quando il limite di non decompressione raggiunge i 2 minuti. Questo vale per i tempi di no-stop L0 e no-stop MB (per maggiori informazioni sulle immersioni con livelli MB, si veda il capitolo 4.6). Questa funzione offre l'opportunità di risalire prima di incorrere nell'obbligo di una sosta di decompressione o sosta di livello.

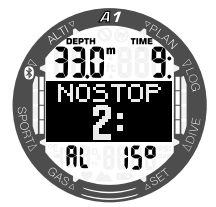

#### *4.4.6 Avviso limite di non decompressione*

A1 può attivare un avviso quando appare la prima sosta di decompressione obbligatoria. Ciò avverte del fatto che una risalita diretta verso la superficie non è più possibile.

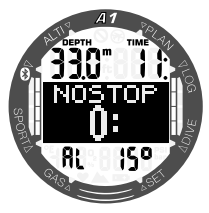

# *4.4.7 Avviso CNS O2 (oltre 75%)*

A1 rileva l'assorbimento di ossigeno attraverso l'«orologio» CNS O<sub>2</sub>. Se il valore calcolato di CNS O<sub>2</sub> raggiunge il 75%, A1 emette una sequenza di bip sonori per 12 secondi e visualizza la seguente schermata.

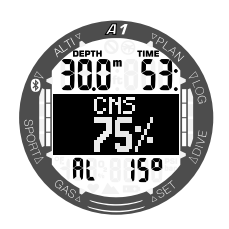

# *4.4.8 Allarme CNS O2 (100%)*

A1 rileva l'assorbimento di ossigeno attraverso l'«orologio» CNS O<sub>2</sub>. Se il valore calcolato di CNS O<sub>2</sub> raggiunge il 100%, A1 emette una sequenza di bip sonori per 12 secondi e visualizza l'allarme CNS 100%.

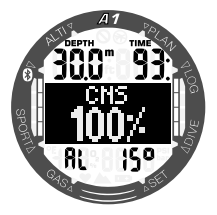

# ATTENZIONE

Se la CNS 0, raggiunge il 100%, sussiste un rischio di tossicità da ossigeno. Iniziare la procedura per terminare l'immersione.

# *4.4.9 Avviso limite senza soste L0 = 2 minuti*

Durante le immersioni con un livello MB superiore a L0, le informazioni del livello L0 latente non sono direttamente visibili sullo schermo (anche se rimangono accessibili come informazioni alternative). È possibile impostare A1 affinché avvisi il sub quando il tempo di no-stop L0 sottostante raggiunge i 2 minuti durante un'immersione con un livello MB attivo superiore a L0.

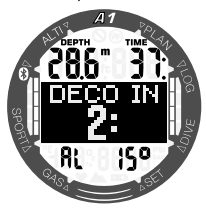

# *4.4.10 Avviso inizio decompressione*

A1 può attivare un avviso quando appare la prima sosta di decompressione obbligatoria. Ciò avverte il subacqueo del fatto che una risalita diretta verso la superficie non è più possibile. L'avviso è attivabile per le immersioni con il computer impostato su L0-L5.

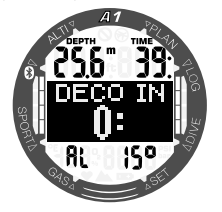

#### *4.4.11 Allarme mancata sosta di decompressione*

Se, durante una sosta di decompressione obbligatoria, si risale oltre 0,5 m rispetto alla profondità richiesta, A1 attiva l'allarme: MISSED DECO (DECOMPRESSIONE OMESSA). L'allarme continua per tutto il tempo in cui si rimane a 0,5 m o più al di sopra della sosta richiesta.

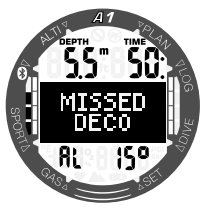

# **A ATTENZIONE**

La violazione di una sosta di decompressione obbligatoria può provocare lesioni gravi o mortali.

# *4.4.12 Sosta MB ignorata*

Durante un'immersione con un livello MB superiore a L0, in presenza di obblighi di sosta relativi al livello MB, se il subacqueo supera lo stop MB più profondo A1 emette un avviso, evitando così che tale stop venga omesso.

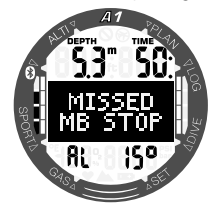

# *4.4.13 Avviso riduzione del livello MB*

Durante un'immersione con un livello MB superiore a L0, in presenza di obblighi di sosta relativi al livello MB, se il subacqueo supera di oltre 1,5 m la profondità dello stop MB più profondo richiesto dal computer, A1 riduce il livello MB al prossimo livello compatibile. Lo schermo visualizza quindi il nuovo livello MB attivo. È possibile impostare A1 affinché avvisi il subacqueo quando ciò avviene.

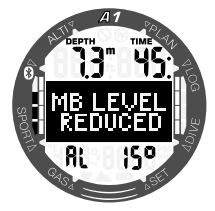

# *4.4.14 Allarme velocità di risalita*

A1 impiega una velocità di risalita ideale variabile: il suo valore oscilla tra 3 e 10 m/ min e la suddivisione effettiva per intervallo di profondità è illustrata nella tabella sottostante.

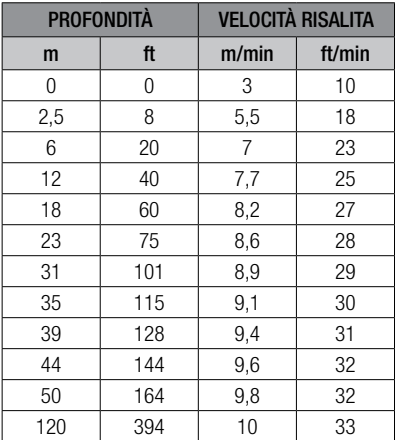

Se si risale troppo rapidamente, la conseguente riduzione della pressione potrebbe condurre alla formazione di microbolle. Se si risale troppo lentamente, l'esposizione costante a una pressione ambiente elevata comporta la continuazione del processo di saturazione di azoto in alcuni o in tutti i tessuti.

Se la velocità di risalita è superiore al 110% del valore ideale viene visualizzato l'allarme SLOW DOWN (RALLENTARE).

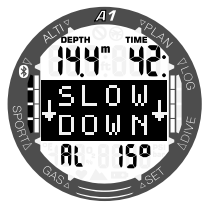

# *4.4.15 SOS*

Se si rimane a una profondità inferiore a 0,8 m per più di 3 minuti senza osservare una sosta di decompressione obbligatoria, A1 entra in Modo SOS. Una volta in modalità SOS, A1 si blocca e non è più utilizzabile come computer subacqueo per 24 ore. Se lo si usa per immergersi durante le 24 ore di un blocco SOS, entra automaticamente in modalità Gauge e non fornisce informazioni di decompressione.

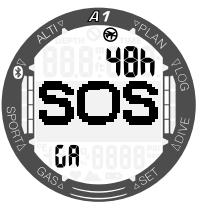

SOS in Modo Gauge

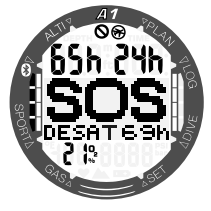

SOS in Modo Scuba

# **A ATTENZIONE**

La violazione di una sosta di decompressione obbligatoria può provocare lesioni gravi o mortali. Se un subacqueo non ricorre ad assistenza medica immediata in seguito alla manifestazione di segni o sintomi di malattia da decompressione dopo un'immersione, possono insorgere lesioni gravi o mortali.

Non effettuare un'immersione come trattamento per i sintomi della malattia da decompressione. Non immergersi se il computer è in Modo SOS.

#### *4.4.16 Allarme batteria bassa*

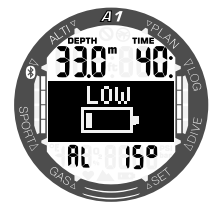

Durante l'immersione A1 emette un avviso se il livello della batteria diventa troppo basso. Ciò significa che occorre avviare la procedura per terminare l'immersione in quanto la batteria non contiene energia sufficiente ad assicurare il regolare funzionamento del computer. Alcune funzioni come la retroilluminazione e gli allarmi sonori non sono più disponibili.

# **A ATTENZIONE**

Non cominciare un'immersione se il simbolo della batteria lampeggia in modalità orologio. Il computer potrebbe smettere di funzionare durante l'immersione e ciò potrebbe comportare lesioni gravi o mortali.

# *4.5 Avviso di non immergersi*

Se A1 rileva una situazione di maggiore rischio (a causa del potenziale accumulo di microbolle derivate da immersioni precedenti o di un livello di CNS O<sub>2</sub> superiore al 40%), appare il simbolo NO **DIVE** (non immergersi), come avvertenza per evitare l'esecuzione immediata di un'altra immersione. Sulla schermata della modalità immersione, nella sezione superiore sinistra, viene indicato l'intervallo di tempo suggerito che sarebbe preferibile osservare prima di una nuova immersione.

Non effettuare altre immersioni fino a quando l'avviso di non immergersi non scompare dallo schermo del computer. Se l'avviso è indotto da accumulo di microbolle (in contrapposizione a un valore di CNS  $O<sub>2</sub>$ superiore al 40%) e ci si immerge in ogni caso, si avranno limiti di non decompressione più brevi o tempi di decompressione più lunghi. Inoltre, la durata dell'avviso relativo alle microbolle alla fine dell'immersione può aumentare notevolmente.

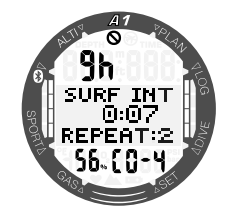

# *4.6 Tempo di non volo*

Il tempo di non volo è il periodo di tempo durante il quale l'esposizione alla pressione ridotta (pari a una risalita ad altitudini superiori) della cabina di un aeroplano potrebbe provocare una malattia da decompressione, secondo il calcolo del modello di decompressione del computer. Il simbolo di non volo con il timer del conto alla rovescia appare nella sezione superiore destra della schermata finché tale intervallo non è trascorso.

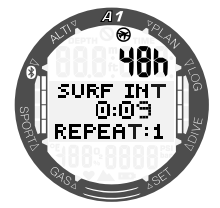

# *4.7 Immergersi con i livelli MB*

Le microbolle sono minuscole bolle che possono accumularsi nell'organismo del subacqueo durante un'immersione e che, normalmente, si dissolvono in modo naturale durante la risalita in superficie. Le immersioni entro i limiti di non decompressione o l'osservanza delle soste di decompressione non impediscono la formazione di microbolle nella circolazione del sangue venoso.

Le microbolle pericolose sono quelle che passano nella circolazione del sangue arterioso. La causa di tale passaggio può risiedere in un accumulo di microbolle che si concentrano nei polmoni. Per proteggere i subacquei da queste microbolle, SCUBAPRO ha dotato A1 di una tecnologia specifica.

Con A1 è possibile scegliere, in base alle proprie esigenze specifiche, un livello MB che fornisca un grado di protezione dalle microbolle. L'immersione con i livelli MB implica soste aggiuntive durante la risalita, che viene rallentata dando più tempo al corpo di desaturarsi. Ciò funziona contro la formazione di microbolle e può aumentare la sicurezza.

A1 dispone di 6 livelli di microbolle (L0-L5). Il livello L0 corrisponde al noto modello decompressivo di SCUBAPRO ZH-L16 ADT e non richiede soste addizionali dovute alla formazione di microbolle. I livelli da L1 a L5 offrono una protezione supplementare dalla formazione di microbolle con la massima protezione raggiunta dal livello L5.

In modo simile alla visualizzazione delle informazioni durante immersioni con decompressione o entro la curva di sicurezza, A1 visualizza profondità e durata della prima sosta di livello insieme al tempo totale di risalita una volta esaurito il limite di tempo senza soste MB. Dato che tale limite è più breve di quello di non decompressione normale, si dovrà effettuare una sosta anticipatamente rispetto a un altro subacqueo che usa il livello L0.

Se si ignora una sosta richiesta, A1 passa semplicemente a un livello MB inferiore. In altre parole, se si sceglie un livello L4 prima dell'immersione e, durante l'immersione, se ne ignorano le soste consigliate. A1 regola automaticamente l'impostazione al livello L3 o inferiore.

#### *Confronto tra immersioni con i livelli MB L0 ed L5*

Quando si usano due computer subacquei A1 simultaneamente, con un'unità impostata sul livello MB L5 e l'altra su L0, il limite senza soste per l'unità impostata su L5 sarà più breve e diverranno necessarie più soste prima che l'unità L5 incorra in una sosta di decompressione obbligatoria rispetto all'unità L0. Tali soste supplementari contribuiscono alla dissoluzione delle microbolle.

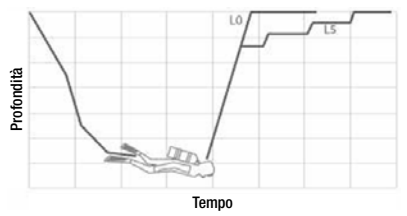

# *4.8 PDIS (Profile Dependent Intermediate Stop)*

#### *4.8.1 Introduzione alla PDIS*

La funzione principale di un computer subacqueo è monitorare l'assorbimento di azoto e consigliare una procedura di risalita sicura. Immergersi entro i cosiddetti limiti di non decompressione significa poter risalire direttamente in superficie al termine dell'immersione, con il solo obbligo di attenersi a una velocità di risalita sicura. Immergersi al di fuori dei limiti di non decompressione (le cosiddette immersioni con decompressione) richiede, invece, l'esecuzione di soste a determinate profondità per consentire l'espulsione dell'azoto in eccesso dall'organismo prima di concludere l'immersione e risalire.

In entrambi i casi, può essere utile sostare per qualche minuto a una profondità intermedia compresa tra la profondità massima raggiunta durante l'immersione e la superficie o, per le immersioni con decompressione, tra la profondità massima raggiunta e la prima (più profonda) sosta di decompressione.

Una sosta intermedia di questo tipo è benefica non appena la pressione ambiente a tale profondità diventa sufficientemente bassa da assicurare che il corpo si stia desaturando prevalentemente dall'azoto, anche se sottoposto a un gradiente di pressione molto ridotto. In una situazione di questo tipo, è ancora possibile nuotare lungo la costa e godersi l'immersione, mentre l'organismo elimina lentamente l'azoto.

Negli ultimi tempi, in alcuni computer subacquei e alcune tabelle di immersione sono state introdotte le cosiddette "soste profonde", definite come soste a metà della distanza tra la massima profondità dell'immersione e la superficie (o la sosta di decompressione più profonda). Quindi, che si trascorrano 2 o 15 minuti a 30 m di profondità, si incorrerà nella stessa sosta profonda a 15 m.

Con la funzione PDIS, come suggerisce il nome, A1 interpreta il profilo di immersione del subacqueo e propone una sosta intermedia proporzionale alla quantità di

azoto assorbita fino a quel momento. Quindi, la sosta PDI cambia nell'arco dell'immersione per riflettere la continua variazione delle condizioni fisiche. Sulla base dello stesso principio, la PDIS tiene conto dell'azoto accumulato nelle immersioni precedenti; infatti è dipendente anche dalle immersioni ripetitive. Le soste profonde tradizionali ignorano completamente questi fatti.

La figura nella pagina seguente quantifica l'estensione della PDIS e ne illustra la dipendenza dall'assorbimento cumulativo di azoto per due profili di immersione campione. La figura dimostra inoltre la differenza concettuale tra la PDIS e le soste profonde rudimentali. Nello specifico, la figura mette a confronto 2 profili di immersione con la medesima profondità massima di 40 m, ma per il resto molto diversi tra loro.

Nel profilo 1 il subacqueo rimane a 40 m per 7 minuti, quindi risale e sosta a 30 m per 3 minuti e infine sosta per 12 minuti a 20 m. Nel profilo 2 il subacqueo rimane meno di 2 minuti a 40 m, quindi risale a 21 m e vi rimane per 33 minuti. Entrambi i profili rappresentano immersioni in curva di sicurezza al limite dell'entrata in decompressione.

La linea continua rappresenta la profondità della PDIS visualizzata sullo schermo del computer nel corso dell'immersione per il profilo 1; la linea tratteggiata rappresenta la profondità della PDIS visualizzata sullo schermo del computer nel corso del profilo 2. Si può notare che la profondità della PDIS visualizzata aumenta all'aumentare dell'accumulo di azoto nell'organismo, ma l'aumento avviene in maniera molto diversa nelle due immersioni, a causa della diversa esposizione nei due profili. La sosta PDI viene eseguita dopo 25 minuti per il profilo 1 e dopo 37 minuti per il profilo 2, seguita dalla sosta di sicurezza a 5 m.

La linea costituita da puntini ravvicinati, invece, rappresenta la profondità visualizzata da un computer basato sul metodo delle soste profonde tradizionali, identica per i 2 profili di immersione. Il sistema delle soste profonde ignora completamente tutte le informazioni relative alle immersioni tenendo conto della sola profondità massima.

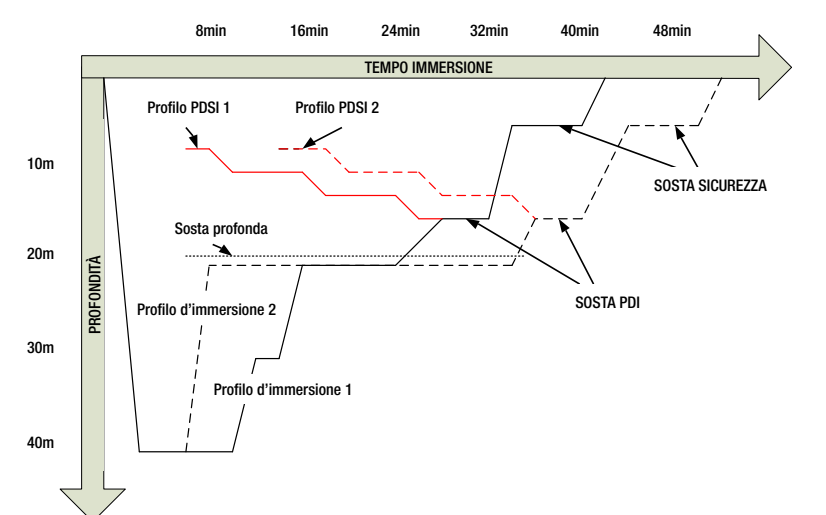

#### *4.8.2 Come funziona la PDIS?*

Il modello matematico di decompressione di A1, denominato ZH-L16 ADT MB, monitora lo stato decompressivo del subacqueo dividendo il corpo in 16 cosiddetti compartimenti e seguendo matematicamente l'assorbimento e l'espulsione di azoto in ogni compartimento, secondo le appropriate leggi fisiche. I diversi compartimenti simulano il comportamento di parti dell'organismo quali il sistema nervoso centrale, i muscoli, le ossa, la pelle ecc.

La profondità della sosta PDI viene calcolata come la profondità a cui il compartimento principale utilizzato per il calcolo della decompressione passa dall'assorbimento all'espulsione di azoto. Al subacqueo viene suggerita una sosta di 2 minuti sopra la profondità visualizzata (questo è il contrario di una sosta di decompressione in cui viene richiesto di restare appena sotto la profondità visualizzata). Durante questa sosta intermedia, l'organismo non assorbe più azoto nel compartimento principale, bensì lo espelle (sebbene sia sottoposto a un gradiente di pressione molto ridotto). Questo fenomeno, associato alla pressione ambiente relativamente elevata, inibisce la formazione di bollicine. Va notato che i 4 compartimenti più veloci, con

tempi di emisaturazione fino a 10 minuti, rispettivamente, non vengono presi in considerazione per la determinazione della profondità della sosta PDI. Ciò è dovuto al fatto che questi compartimenti sono "principali" soltanto per immersioni molto brevi, per le quali non è richiesta alcuna sosta intermedia.

F *NOTA: la sosta PDI non è obbligatoria e NON sostituisce la sosta di sicurezza di 3-5 minuti a 5 m.*

# **A ATTENZIONE**

Anche quando si esegue una sosta PDI, è comunque NECESSARIO effettuare una sosta di sicurezza a 5 m per 3-5 minuti. L'esecuzione di una sosta di 3-5 minuti a 5 m alla fine di ogni immersione rimane sempre la procedura migliore per la propria sicurezza.

#### *4.8.3 Immersioni con la funzione PDIS*

Se la sosta PDI calcolata è più profonda di 8 m, A1 la visualizza sullo schermo fino a quando non si raggiunge tale profondità durante la risalita. Il valore visualizzato cambia durante l'immersione poiché A1 monitora l'assorbimento di azoto nei 16 compartimenti e aggiorna di conseguenza la profondità della PDIS per riflettere sempre il valore ottimale.

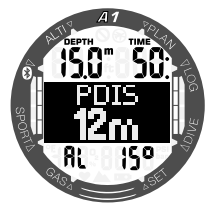

Durante un'immersione in curva di sicurezza, non appena si raggiunge tale profondità durante la risalita, appare un conto alla rovescia di 2 minuti.

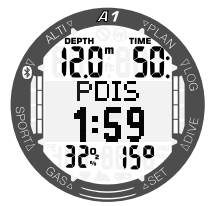

È possibile una delle tre situazioni seguenti:

- Il subacqueo ha trascorso 2 minuti entro 3 m sopra la profondità indicata. Il conto alla rovescia scompare e la PDIS è stata completata.
- Il subacqueo è sceso di oltre 0,5 m sotto la PDIS. Il conto alla rovescia scompare e quindi riappare, partendo da 2 minuti, alla successiva risalita alla profondità della PDIS.
- Il subacqueo è risalito di oltre 3 m sopra la PDIS. Il valore della PDIS e il conto alla rovescia scompaiono e la PDIS non è stata eseguita.

F *NOTA: A1 non attiva avvisi relativi alle mancate soste PDI. Quando ci si immerge con i livelli MB, la PDIS segue le stesse regole descritte sopra. I livelli MB, tuttavia, introducono soste da svolgersi prima e a maggiore profondità rispetto all'algoritmo L0 di base. Per questo motivo, la visualizzazione della PDIS può avvenire in ritardo o, per alcune immersioni, non avvenire affatto. Questo accade, ad esempio, per un'immersione in acque poco profonde con aria (21% di ossigeno) e livello MB L5.*

# *4.9 Immersioni in altitudine*

#### *4.9.1 Avviso di altitudine dopo un'immersione*

Spostarsi verso quote elevate è in qualche modo simile a una risalita alla fine dell'immersione: si espone il proprio corpo a una pressione parziale di azoto inferiore e comincia la desaturazione. Dopo un'immersione, dato l'elevato assorbimento di azoto dell'organismo, anche raggiungere una quota altrimenti trascurabile può essere causa potenziale di malattia da decompressione. Di conseguenza, A1 monitora costantemente la pressione ambiente e la utilizza per valutare l'assorbimento di azoto e la desaturazione. Se A1 rileva un calo della pressione ambiente non compatibile con l'attuale livello di assorbimento di azoto, viene attivato un avviso (il simbolo dell'altitudine inizia a lampeggiare) per avvertire l'utente della situazione potenzialmente pericolosa.

A1 conteggia la saturazione residua e la indica nella schermata Superficie con il tempo di non volo finché tale saturazione cessa di essere pericolosa durante il volo o l'attraversamento di un passo di montagna.

L'altitudine consentita (oltre la quale A1 ha calcolato come incompatibile l'attuale livello di saturazione da azoto) è indicata sopra il tempo di non volo in rosso. Per maggiori informazioni, consultare il capitolo 2.3 Lettura dei valori di altitudine, barometrici e di temperatura.

# *4.9.2 Altitudine e algoritmo di decompressione*

La pressione atmosferica è una funzione dell'altitudine e delle condizioni meteorologiche. Questo è un aspetto importante da considerare per l'immersione, perché la pressione atmosferica circostante influenza la saturazione e la desaturazione di azoto nel corpo. A1 divide la gamma possibile di altitudini in 5 classi che sono illustrate nella figura seguente:

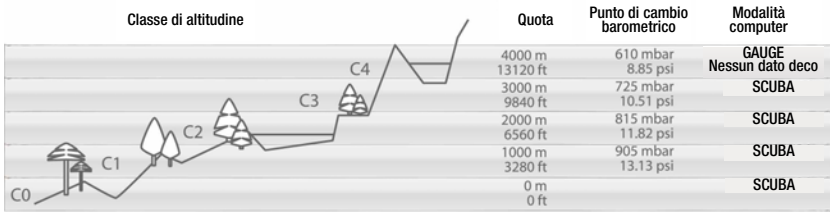

Le classi di altitudine sono quote approssimate poiché l'effetto delle condizioni meteorologiche può far occorrere il punto di svolta a livelli differenti.

# **A ATTENZIONE**

Alla classe di altitudine 4 o superiore A1 funziona solo in Modo GAUGE (la modalità viene cambiata automaticamente).

- F *NOTA: è possibile verificare l'attuale classe di altitudine e la quota nel menu*  Altimtr*.*
- F *NOTA: A1 gestisce l'altitudine automaticamente: monitora la pressione atmosferica ogni 60 secondi e, se rileva una diminuzione sufficiente della pressione, si comporta come segue: visualizza la nuova classe di altitudine e, se pertinente, la classe di altitudine proibita; indica anche il tempo di desaturazione che in questo caso è un tempo di adattamento alla nuova pressione ambiente. Se si inizia un'immersione durante questo periodo di adattamento, A1 la considera ripetitiva, dato che l'organismo contiene ancora azoto residuo.*
- F *NOTA: una discesa rapida da una montagna o una risalita rapida alla pressione della cabina di un aereo può attivare la modalità Immersione. A1 rileva e termina automaticamente questa "immersione" dopo 12 ore o si può attivare manualmente il controllo tenendo premuti entrambi i pulsanti +/UP e -/DOWN allo stesso tempo. Questo tipo di falsa immersione non sarà memorizzato nel logbook di A1.*

# *4.9.3 Altitudine proibita*

Analogamente a un viaggio in aereo dopo un'immersione, anche l'ascesa ad alte quote espone l'organismo a una pressione ambiente ridotta. In maniera simile a quanto avviene per il tempo di non volo, A1 indica le quote sicure che possono essere raggiunte dopo un'immersione e quelle da evitare. Se si deve guidare su un passo di montagna per tornare a casa dopo l'immersione, queste informazioni possono essere molto importanti e si possono verificare nel pianificatore.

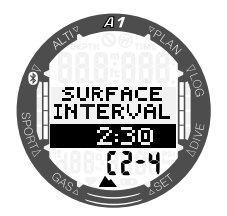

La classe di altitudine attuale è indicata sulla sinistra della riga inferiore, mentre l'altitudine proibita appare sulla destra. Nell'esempio precedente, il subacqueo si trova attualmente alla classe di altitudine 2 e non deve raggiungere quote superiori ai 4000 m (classe 4) durante l'intervallo dato di 2 ore e 30 minuti. Aumentando l'intervallo di tempo sulla riga centrale, aumenta anche l'altitudine consentita a causa della desaturazione dovuta al tempo trascorso alla classe di altitudine attuale.

# **A ATTENZIONE**

Se la pressione atmosferica è inferiore a 610 mbar (altitudine superiore a 4000 m), A1 non effettua alcun calcolo di decompressione e non si avvia in Modo SCUBA, solo in Modo GAUGE. Inoltre, a tale quota il pianificatore non è disponibile.

#### *4.9.4 Immersioni con decompressione nei laghi di montagna*

Allo scopo di assicurare la decompressione ottimale anche alle massime altitudini, la fase di decompressione a 3 m viene suddivisa in una fase a 2 m e una fase a 4 m nelle classi di altitudine 1, 2 e 3.

Se la pressione atmosferica è inferiore a 610 mbar (altitudine superiore a 4000 m/13300 ft), A1 non effettua alcun calcolo di decompressione (modalità GAUGE automatica). Inoltre, in questa classe di altitudine il pianificatore di immersione non è disponibile.

# *4.10 Immergersi con nitrox*

Nitrox è il termine usato per descrivere miscele respirabili composte da ossigeno e azoto con una percentuale di ossigeno superiore al 21% (aria). Poiché il nitrox contiene meno azoto rispetto all'aria, la saturazione di azoto nel corpo del subacqueo è inferiore a quella raggiunta respirando aria alla stessa profondità.

Tuttavia, l'aumento della concentrazione di ossigeno nel nitrox comporta alla stessa profondità un aumento della pressione parziale di ossigeno nella miscela. A pressioni parziali superiori a quella atmosferica, l'ossigeno può avere effetti tossici sull'organismo umano. che possono essere raggruppati in due categorie elencate di seguito.

- 1. Effetti improvvisi quando la pressione parziale di ossigeno supera 1,4 bar. Questi non sono legati alla durata dell'esposizione a una pressione parziale di ossigeno elevata. Gli effetti improvvisi possono variare e dipendono dal livello esatto di pressione parziale a cui si verificano. Sono comunemente considerate tollerabili pressioni parziali fino a 1,4 bar durante la parte attiva dell'immersione e massime pressioni parziali di ossigeno fino a 1,6 bar durante la decompressione.
- 2. Effetti di un'esposizione prolungata a pressioni parziali dell'ossigeno superiori a 0,5 bar a causa di immersioni ripetute e/o di lunga durata. Tali effetti possono interessare il sistema nervoso centrale e causare danni ai polmoni o ad altri organi vitali. Le conseguenze dell'esposizione prolungata possono essere suddivise in più effetti gravi al sistema nervoso centrale ed effetti a lungo termine meno gravi di tossicità polmonare. A1 previene gli esiti di una ppO2 elevata e di una esposizione prolungata nei modi descritti di seguito:

Contro gli effetti improvvisi: A1 dispone di un allarme MOD impostato per una ppO2max definita dall'utente. Quando si inserisce la concentrazione di ossigeno per l'immersione, A1 visualizza la MOD corrispondente per quella ppO<sub>2</sub>max. Il valore di ppO<sub>2</sub>max predefinito dalla fabbrica è 1,4 bar. Esso può essere modificato secondo le proprie preferenze tra 1,0 e 1,6 bar. In alternativa, può anche essere disattivato (Off). Per ulteriori informazioni su come modificare questa impostazione, consultare il capitolo: 3.3.1 Impostazione del contenuto di ossigeno del gas.

Contro gli effetti dell'esposizione **prolungata:** A1 "rileva" il grado di esposizione mediante l'«orologio» CNS O<sub>2</sub>. A livello del 100% o superiore esiste il rischio di effetti da esposizione prolungata e, di conseguenza, A1 attiva un allarme quando viene raggiunto questo grado di CNS O<sub>2</sub>. A1 può anche avvertire quando il livello CNS O<sub>2</sub> raggiunge il 75%. Si noti che l'«orologio» CNS O<sub>2</sub> è indipendente dal valore di ppO<sub>2</sub> max impostato dall'utente. L'avviso CNS O<sub>2</sub> 75% e l'allarme CNS O<sub>2</sub> 100% si possono attivare durante l'immersione (per maggiori informazioni, consultare i capitoli 4.4.7 Avviso CNS O<sub>2</sub> (oltre il  $75\%$ ) e 4.4.8 Allarme CNS O.  $(100\%)$ , mentre il valore CNS  $O<sub>2</sub>$  residuo dopo un'immersione è indicato nella schermata "pronto all'immersione" sul lato sinistro della riga inferiore (nella schermata mostrata sotto è pari al 56%).

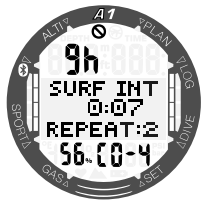

Il valore dell'orologio della CNS O<sub>2</sub> aumenta se la pressione parziale dell'ossigeno è superiore a 0,5 bar e diminuisce se la pressione parziale dell'ossigeno è inferiore a 0,5 bar. Quindi, mentre si respira aria in superficie si ha sempre una diminuzione dell'«orologio» CNS O<sub>2</sub>. Durante l'immersione, la profondità alla quale si raggiunge la pressione parziale dell'ossigeno di 0,5 bar secondo le varie miscele è indicata di seguito.

Aria: 13 m O2 32%: 6 m O2 36%: 4 m F *NOTA: per le concentrazioni di ossigeno pari o superiori all'80%, la ppO2max è fissata a 1,6 bar e non può essere modificata.*

Contro gli effetti dell'esposizione prolungata e delle immersioni ripetitive: Immersioni ripetitive ed esposizioni prolungate (immersioni tecniche e con rebreather) con una ppO<sub>2</sub> elevata possono provocare effetti di tossicità polmonare a lungo termine rilevabili con le OTU. Se si superano le OTU per quell'immersione, compare un avviso.

# *4.11 Immergersi in Modo GAUGE (PROFONDIMETRO)*

Quando A1 è impostato in Modo GAUGE (PROFONDIMETRO), controlla solo profondità, tempo e temperatura e non effettua alcun calcolo di decompressione. Il Modo GAUGE può essere attivato solo se il computer è completamente desaturato. Tutti gli avvisi e gli allarmi sia sonori sia visivi, eccetto gli allarmi di basso livello batteria, profondità massima e tempo massimo di immersione vengono disattivati.

# **A ATTENZIONE**

Le immersioni in Modo GAUGE vengono eseguite a proprio rischio e pericolo. Dopo un'immersione in questa modalità è necessario attendere almeno 48 ore prima di immergersi utilizzando un computer da decompressione.

In Modo GAUGE in superficie, A1 non visualizza né il restante tempo di desaturazione né il valore della CNS O<sub>2</sub>%. Viene comunque visualizzato un intervallo di superficie fino a 48 ore e 48 ore di non volo. Il tempo di non volo corrisponde anche al periodo durante il quale non è possibile cambiare la modalità di immersione.

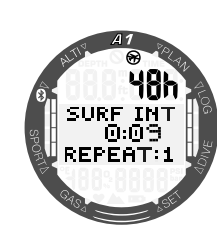

Il display di superficie, dopo un'immersione in Modo GAUGE, indica il tempo di immersione nella riga superiore. Nella riga centrale il timer continua il conteggio dall'inizio dell'immersione o dall'ultimo riavvio manuale. Sulla riga inferiore viene indicata la temperatura dell'acqua. Dopo 5 minuti, il display passa al menu di Pronto all'immersione del Modo GAUGE.

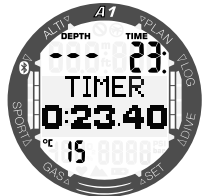

Durante un'immersione in Modo GAUGE, A1 visualizza la profondità e il tempo di immersione sulla riga superiore, un timer su quella centrale e la temperatura dell'acqua sulla riga inferiore. Il timer può essere arrestato e riavviato tenendo premuto il pulsante +/UP. Dopo l'arresto, il timer può essere azzerato tenendo premuto il pulsante -/DOWN. È possibile scorrere tra le schermate alternative della parte centrale premendo il pulsante +/UP o -/DOWN.

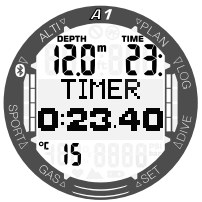

F *NOTA: per maggiori informazioni sulla configurazione delle schermate di immersione in Modo GAUGE, consultare il capitolo 4.1.2.2 Selezione del display in Modo PROFONDIMETRO.*

# *4.12 Immergersi in Modo APNEA*

In questa modalità, A1 misura la profondità ogni 0,25 secondi per garantire la precisione della profondità massima. Nel logbook i dati vengono salvati a intervalli di 1 secondo. Tenendo premuto il pulsante -/DOWN in Modo APNEA, si può, inoltre, avviare e arrestare l'immersione manualmente. In questo modo è possibile utilizzare A1 per immersioni in apnea statica, dove la normale profondità iniziale di 0,8 metri non consentirebbe l'avvio di una nuova immersione.

In tale modalità, in superficie dopo un'immersione vengono indicate la profondità massima, la temperatura dell'acqua e il numero di immersioni ripetitive. L'intervallo di superficie è conteggiato nella parte centrale dello schermo.

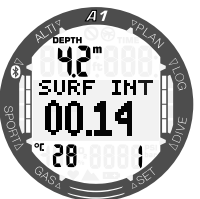

Premendo il pulsante -/DOWN dalla schermata dell'intervallo di superficie, vengono indicate la profondità massima (4 m), la durata dell'ultima immersione (01,13 min) e la durata totale dell'attuale esercizio di apnea (00:04).

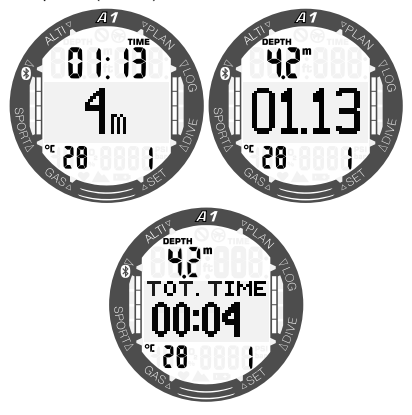

In Modo Apnea durante l'immersione le schermate visualizzano il tempo di immersione attuale, la profondità, la temperatura dell'acqua e il numero di immersioni ripetitive della sessione in corso.

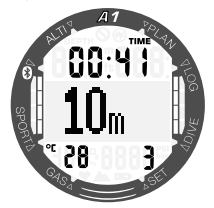

È possibile scorrere le schermate alternative nel Modo APNEA premendo il pulsante +/ UP o -/DOWN e questo sposta il tempo di immersione al centro dello schermo come mostrato sotto.

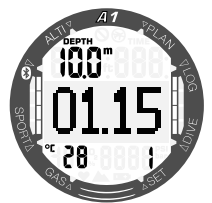

Come per il Modo Gauge, A1 in Modo Apnea non effettua alcun calcolo decompressivo. Il Modo APNEA può essere attivato solo se il computer è completamente desaturato. Inoltre A1 rimane bloccato in Modo APNEA per 12 ore dopo immersioni a una profondità inferiore a 5 m, mentre dopo immersioni più profonde il periodo di blocco è di 24 ore.

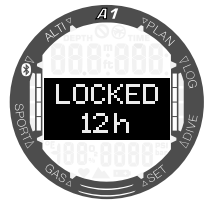

# 5. INTERFACCE PER A1 E INTRODUZIONE A LOGTRAK

# *5.1 Stabilire la comunicazione via Bluetooth*

È possibile collegare A1 via Bluetooth a un computer fisso, portatile o a un dispositivo palmare per scaricare i dati di immersione, configurare le impostazioni del computer subacqueo o caricare gli aggiornamenti del firmware.

Dal menu principale, scorrere verso il basso all'opzione **Bluetooth** con il pulsante +/UP o -/DOWN. Premere il pulsante SEL/ESC.

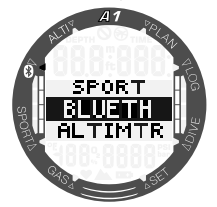

A questo punto A1 è pronto per la comunicazione via Bluetooth. La funzione Bluetooth è attiva solo quando viene visualizzata questa schermata.

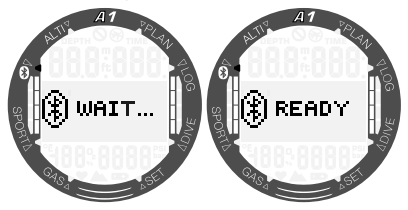

Per attivare la comunicazione via Bluetooth con un altro dispositivo, impostare la modalità di scansione sul dispositivo che si desidera sintonizzare con A1 (per es. un dispositivo palmare iOS o Android).

Per garantire una comunicazione sicura, la prima volta è necessario inserire il codice pin visualizzato sullo schermo di A1.

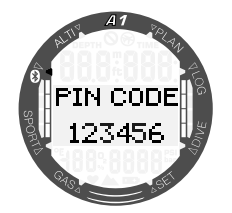

Accettando il codice sul dispositivo con cui ci si desidera sintonizzare, il collegamento è pronto per la comunicazione.

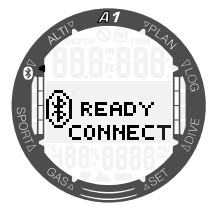

# *5.2 LogTRAK*

LogTRAK è il software che consente la comunicazione tra A1 e vari sistemi operativi. È disponibile per Windows, Mac, Android e iOS. Nella seguente sezione vengono illustrate le versioni di LogTRAK per Windows e Mac. Quelle per Android e iPhone/iPad funzionano in modo simile ma non dispongono di tutte le funzioni offerte dalle versioni per PC/Mac.

#### *5.2.1 Collegamento di A1 con LogTRAK*

Per avviare la comunicazione tramite Bluetooth:

- 1. Sintonizzare A1 con il dispositivo in cui è installato LogTRAK.
- 2. Aprire LogTRAK.
- 3. Verificare che A1 sia rilevato da LogTRAK.

#### Extras -> Options -> Download:

Scegliere l'opzione "Bluetooth Low Energy".

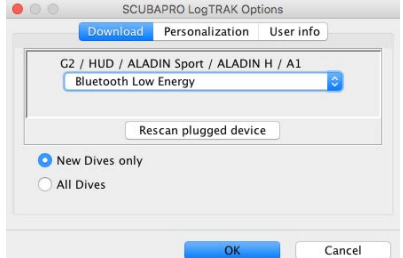

- F *NOTA: A1 ha un timeout di 5 minuti per un collegamento Bluetooth non attivo. Dopo questo intervallo, A1 disattiva il Bluetooth e ritorna alla modalità di ora e data.*
- F *NOTA: per i PC fissi che non dispongono di un modulo Bluetooth integrato versione 4.0 o successiva, è necessaria una chiavetta Bluetooth Low Energy (4.0) generica. Per i computer con una versione di Windows inferiore a 8.0 e Mac, è necessaria una chiavetta Bluetooth esterna Bluegiga BLED.*

#### *5.2.2 Scaricamento dei profili di immersione*

Da LogTRAK, selezionando **Dive ->** Download Dives è possibile trasferire il logbook di A1 sul PC o Mac.

Ci sono 3 schermate principali ciascuna delle quali mostra una parte specifica del logbook:

- 1. Profile indica i dati grafici dell'immersione.
- 2. Details fornisce dati sull'immersione, fra i quali è possibile modificare, ad esempio, le informazioni sull'attrezzatura.
- 3. Location indica il punto di immersione sulla cartina.

Le schede di selezione per le schermate si trovano sulla parte a sinistra della finestra principale.

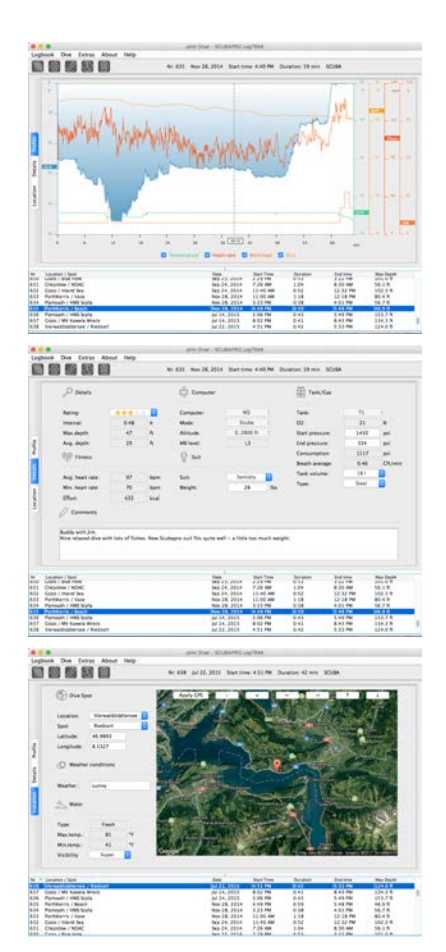

#### *5.2.3 Lettura delle informazioni del computer*

Selezionando Extras -> Read dive computer settings, vengono visualizzate le informazioni generali su A1. In questo menu è possibile attivare o disattivare gli avvisi di immersione selezionando le caselle presenti nella sezione sinistra della finestra "Warning audible".

Selezionando la casella, "use PC-Time" e premendo "Write" è possibile aggiornare facilmente la data e l'ora attuali.

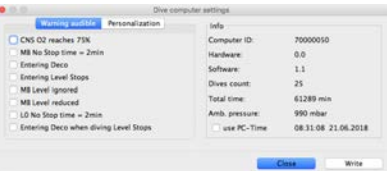

# *5.2.4 Inserimento dei dati utente con LogTRAK*

Le informazioni relative all'utente si possono registrare nella sezione Extras -> Read dive computer settings-> **Personalization** 

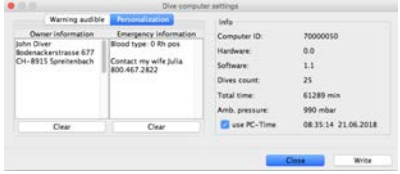

#### *5.2.5 Impostazione delle unità di misura su LogTRAK*

È possibile impostare le unità di misura preferite su A1 o sul PC mediante la sezione di personalizzazione di LogTRAK mostrata di seguito:

#### Extras -> Options -> Personalization

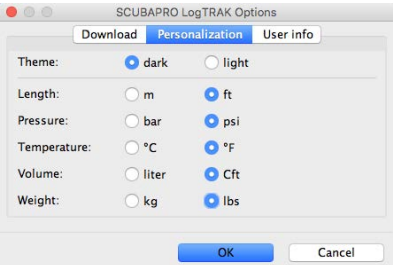

È inoltre possibile condividere i dettagli personali di base dell'utente nella sezione Extras-> Options-> User info.

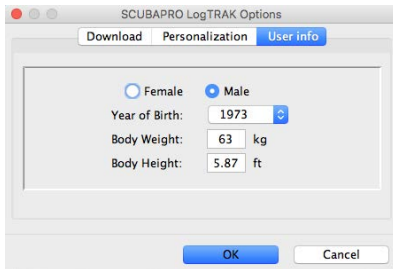

#### *5.2.6 Aggiornamento di A1*

Per aggiornare il sistema operativo del computer subacqueo A1, si deve scaricare l'ultima versione del software per A1 dal sito web di SCUBAPRO e salvare il file .swu sul PC.

Per eseguire l'aggiornamento del software, selezionare il menu Firmware upload (Caricamento Firmware) da LogTRAK. Si aprirà una finestra a comparsa di selezione del file. Navigare alla cartella in cui è stato salvato il file .swu.

F *NOTA: prima del processo di aggiornamento, A1 controlla il livello della batteria. Se è troppo basso, non è possibile avviare l'aggiornamento del software. Per proseguire, occorre prima sostituire la batteria.*

Una volta stabilito il collegamento Bluetooth e selezionata la nuova versione del software, inizia il trasferimento. L'avanzamento è visualizzato sullo schermo di A1 con una barra indicatrice.

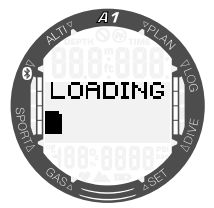

Una volta scaricato il software, A1 inizia automaticamente la riprogrammazione,

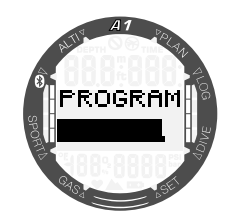

al termine della quale vengono eseguiti alcuni controlli interni e il riavvio del computer.

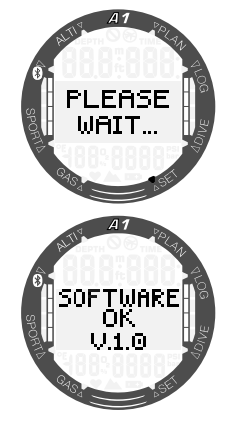

Ad aggiornamento riuscito, A1 visualizza il messaggio "Software OK", che si può eliminare premendo il pulsante SEL/ESC. A questo punto A1 può essere utilizzato normalmente.

F *NOTA: se A1 rileva un eventuale problema durante il trasferimento, la programmazione o i controlli del software, sullo schermo viene visualizzato un messaggio di errore. In caso di errore, spegnere gli altri dispositivi Bluetooth o WLAN nei dintorni e posizionare A1 più vicino al dispositivo trasmittente. Se l'errore si ripete, controllare il sito web di SCUBAPRO o rivolgersi al proprio centro di assistenza SCUBAPRO.*

L'attuale versione del software di A1 si può verificare nel menu Impostazioni -> Utente -> Manutenzione. Per controllare la data dell'ultimo intervento di manutenzione, premere pulsante +/UP; appare la seguente schermata:

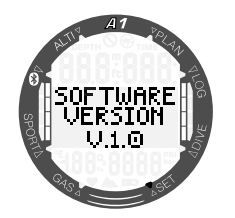

F *NOTA: LogTRAK non dispone di un modulo di caricamento del firmware in tutti i sistemi operativi; in Android questa funzione si presenta come nella schermata sotto.*

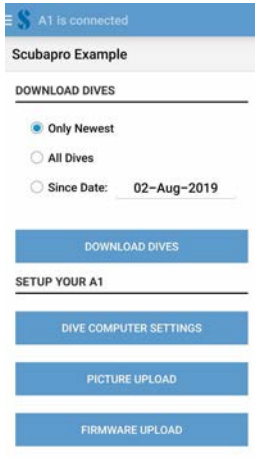

# 6. PRENDERSI CURA DI **A1**

# *6.1 Sostituzione del cinturino*

I cinturini di A1 si possono rimuovere e sostituire svitando le viti Torx agli angoli della cassa dell'orologio.

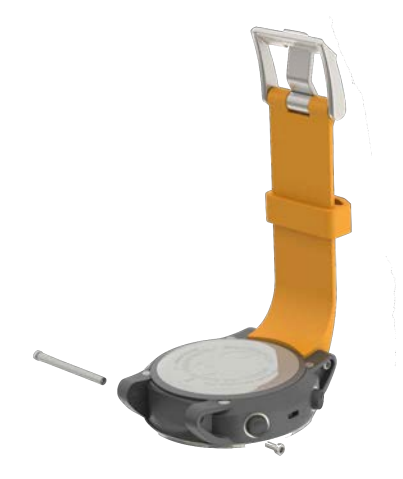

Sono disponibili vari modelli tra cui quelli in nylon NATO, in metallo e in silicone precurvato.

# *6.2 Pellicola di protezione del display*

È possibile proteggere la superficie in vetro di A1 con un'apposita pellicola protettiva SCUBAPRO che può essere facilmente sostituita in caso di danneggiamento.

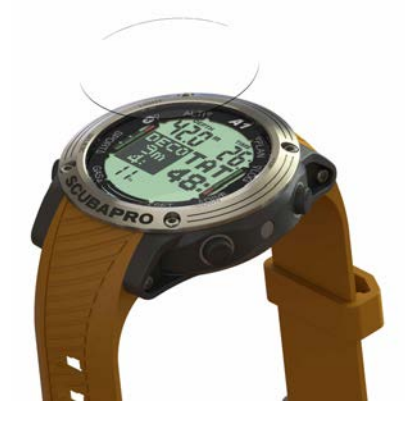

F *NOTA: se rimangono intrappolate delle bolle d'aria sotto la pellicola protettiva durante l'installazione sul quadrante di A1, non cercare di rimuoverle perché scompariranno con la pressione dell'acqua dopo la prima immersione.*

# *6.3 Dati tecnici*

Altitudine di esercizio:

dal livello del mare a circa 4000 m. Profondità massima di esercizio:

120 m; risoluzione: da 0,1 m fino a 99,9 m e 1 m a profondità superiori a 100 m. La risoluzione in piedi è sempre di 1 piede. La precisione è conforme alle norme EN13319 e ISO 6425.

Campo di calcolo per la decompressione:

da 0,8 m a 120 m. Orologio:

> orologio al quarzo; ora, data, schermate del tempo di immersione fino 99 minuti e 59 secondi, e a incrementi di un minuto fino a 999 minuti.

Concentrazione di ossigeno:

regolabile tra 21% e 100%. Temperatura di esercizio:

da -10 a +50  $^{\circ}$ C. Alimentazione:

batteria al litio di tipo CR2450. Durata di funzionamento con batteria nuova:

fino a 2 anni. L'autonomia effettiva della batteria dipende principalmente dalla temperatura di funzionamento e dalle impostazioni di retroilluminazione, ma anche da molti altri fattori.

Ricetrasmettitore Bluetooth®:

frequenza di funzionamento di 2402- 2478 MHz, massima potenza <3 dBm, portata di collegamento di circa 2 m.

# Italiano

# *6.4 Manutenzione*

La precisione della profondità di A1 deve essere verificata ogni 2 anni da un rivenditore autorizzato SCUBAPRO. È possibile verificare la data dell'ultimo intervento di manutenzione dal menu: Impostazioni -> Utente -> Manutenzione.

A parte ciò, A1 è praticamente esente da manutenzione. Le uniche operazioni necessarie sono il risciacquo con acqua dolce dopo ogni immersione e la sostituzione della batteria all'occorrenza. Per evitare possibili problemi con A1, le raccomandazioni elencate di seguito assicurano anni di servizio senza inconvenienti:

- Evitare di far cadere e urtare il computer.
- Non esporre A1 alla luce solare diretta e intensa.
- Non riporre A1 in un contenitore sigillato; consentirne la ventilazione.
- Se ci sono problemi con i contatti bagnati, utilizzare acqua saponata per pulire A1 e asciugarlo accuratamente.
- Non applicare grasso al silicone sui contatti bagnati!
- Non pulire A1 con liquidi contenenti solventi.
- Controllare la carica della batteria prima di ogni immersione.
- Se compare l'apposita avvertenza, sostituire la batteria.
- Se compare qualunque messaggio di errore sul display, portare A1 presso un rivenditore autorizzato SCUBAPRO.

# *6.5 Garanzia*

A1 è dotato di una garanzia di due anni che copre difetti di fabbricazione e di funzionamento. La garanzia copre solo computer subacquei acquistati presso un rivenditore autorizzato SCUBAPRO. Le eventuali riparazioni o sostituzioni effettuate durante il periodo di garanzia non ne estendono la validità.

Sono esclusi dalla garanzia guasti o difetti dovuti a:

- 1. Eccessiva usura.
- 2. Influenze esterne, ad esempio, danni da trasporto, danni dovuti a urti o cadute, agenti atmosferici o altri fenomeni naturali.
- 3. Manutenzione, riparazione o apertura del computer da parte di persone non autorizzate dal produttore.
- 4. Test di pressione non effettuati in acqua.
- 5. Incidenti in immersione.
- 6. Apertura della cassa di A1.
- 7. Uso commerciale.
- 8. Esposizione dell'unità ad agenti chimici che includono a titolo esemplificativo, repellenti per zanzare e protettori solari.
- 9. Riparazione con ricambi non autorizzati.
- 10.Utilizzo di software o accessori non forniti dal produttore.

Per i mercati dell'Unione europea, la garanzia di questo prodotto è disciplinata dalla normativa europea in vigore in ciascuno Stato membro dell'UE.

Tutte le richieste di intervento in garanzia devono essere presentate a un Rivenditore Autorizzato SCUBAPRO unitamente alla prova di acquisto recante la data. Per trovare il rivenditore più vicino, visitare il sito www.scubapro.com.

# *6.6 Conformità*

#### *6.6.1 Direttiva UE sulle apparecchiature radio*

Uwatec AG ivi dichiara che l'apparecchiatura radio di tipo PAN1740 è conforme alla Direttiva 2014/53/UE. Il testo completo della dichiarazione di conformità UE è disponibile presso gli importatori ufficiali di SCUBAPRO nell'UE.

#### *6.6.2 Apparecchiature per immersione*

Lo strumento per immersione A1 è inoltre conforme alla norma EN 13319: 2000 (EN 13319: 2000 - Profondimetri e strumenti combinati per la misurazione di profondità e tempo - Requisiti di sicurezza e funzionalità, metodi di verifica).

#### *6.6.3 Avvisi normativi FCC e ISED*

#### *6.6.3.1 Dichiarazione sulle modifiche*

Uwatec non ha approvato l'esecuzione di alcun cambiamento o modifica a questo dispositivo da parte dell'utente. Eventuali cambiamenti o modifiche potrebbero annullare il diritto dell'utente di utilizzare l'apparecchiatura.

#### *6.6.3.2 Dichiarazione sulle interferenze*

Questo dispositivo è conforme alla Parte 15 delle norme FCC e allo standard o agli standard RSS sull'esenzione da licenza di Industry Canada. Il funzionamento è soggetto alle due condizioni sequenti: (1) il dispositivo non deve causare interferenze e (2) il dispositivo deve accettare tutte le eventuali interferenze ricevute, comprese quelle che possono compromettere il funzionamento.

#### *6.6.3.3 Avviso sulle trasmissioni wireless*

Il dispositivo è conforme ai limiti di esposizione alle radiazioni di FCC/ISED stabiliti per un ambiente non controllato e soddisfa le linee guida sull'esposizione alle radiofrequenze (RF) di FCC e l'RSS-102 delle normative sull'esposizione alle radiofrequenze (RF) di ISED. Questo trasmettitore non deve essere coposizionato o messo in funzione insieme a qualsiasi altra antenna o trasmettitore.

L'ID TX FCC di A1 è: T7V1740

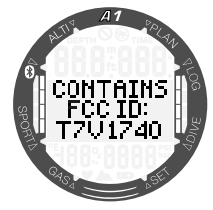

#### *6.6.3.4 Avviso sui dispositivi digitali di classe B secondo FCC*

L'apparecchiatura è stata collaudata ed è risultata conforme ai limiti di un dispositivo digitale di classe B, ai sensi della Parte 15 delle norme FCC. Tali limiti sono progettati per fornire una ragionevole protezione contro le interferenze dannose in un'installazione residenziale. L'apparecchiatura genera, utilizza e può emettere energia a radiofrequenza e, se non installata e utilizzata secondo le istruzioni, può causare interferenze dannose per le comunicazioni radio. Tuttavia, non vi è alcuna garanzia che l'interferenza non si verifichi in una particolare installazione. Se l'apparecchiatura causa interferenze dannose per la ricezione radiotelevisiva, il che può essere determinato accendendola e spegnendola, si invita l'utente a cercare di correggere l'interferenza adottando una o più delle seguenti misure:

- 1. Riorientare o riposizionare l'antenna ricevente.
- 2. Aumentare la separazione tra l'apparecchiatura e il ricevitore.
- 3. Collegare l'apparecchiatura a una presa o un circuito diverso da quello a cui è collegato il ricevitore.
- 4. Chiedere assistenza a un rivenditore o a un tecnico esperto in comunicazioni radiotelevisive.

# *6.6.3.5 CAN ICES-3 (B)/NMB-3 (B)*

Questo apparato digitale di classe B è conforme alle specifiche canadesi ICES-003.

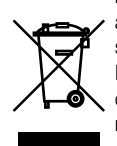

Questo strumento è costruito con componenti di alta qualità che possono essere riciclati. Tuttavia, tali componenti, se non adeguatamente gestiti in conformità alle normative sullo smaltimento di apparecchiature elettriche ed elettroniche, sono suscettibili di causare danni all'ambiente e/o alla salute degli esseri umani. I subacquei residenti nell'Unione Europea possono contribuire alla protezione dell'ambiente e della salute, smaltendo i vecchi strumenti presso i centri di raccolta abilitati della loro zona in conformità alla Direttiva UE 2012/19/UE. I centri di raccolta sono forniti da alcuni distributori dei prodotti e dalle autorità locali. Non smaltire i prodotti contrassegnati con il simbolo di riciclaggio illustrato a sinistra nei contenitori dei normali rifiuti domestici.

# *6.7 Produttore*

UWATEC AG Bodenäckerstrasse 3 CH-8957 Spreitenbach **SVIZZERA** 

# 7. GLOSSARIO

**CHAPRO** 

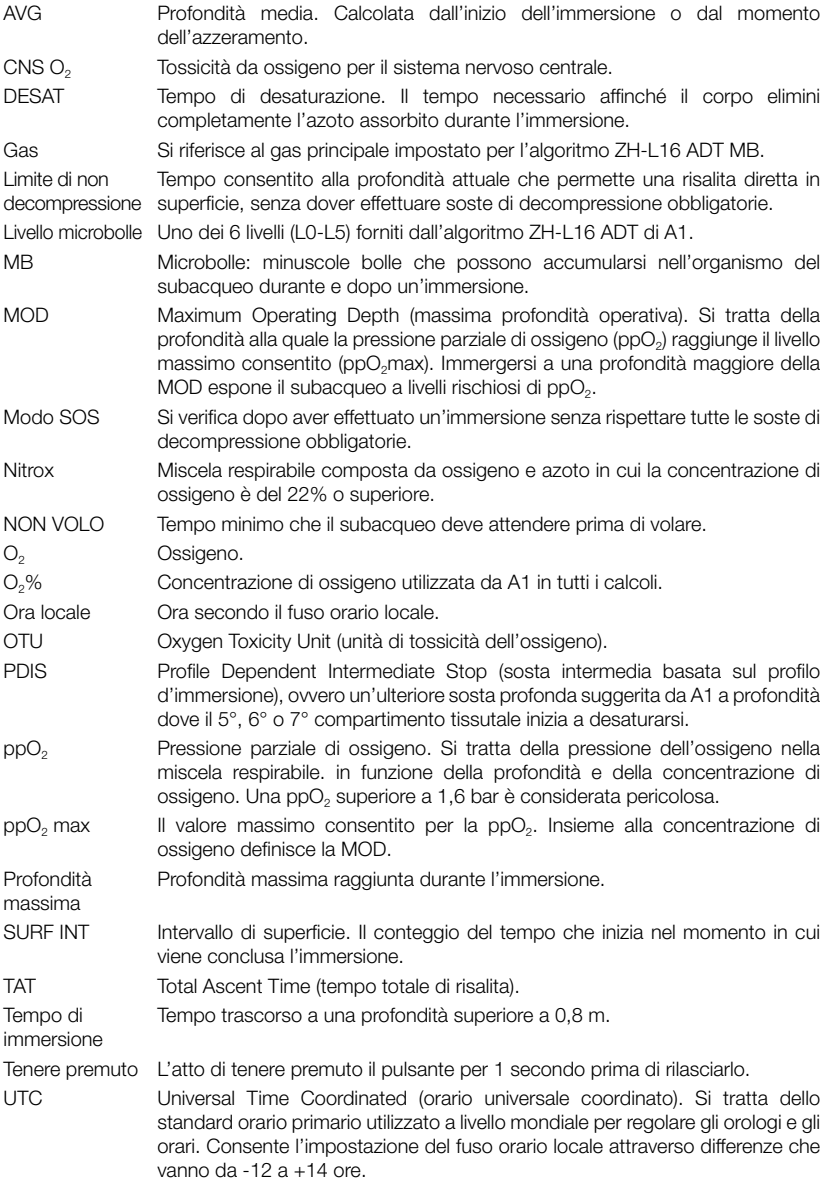

# 8. INDICE ANALITICO

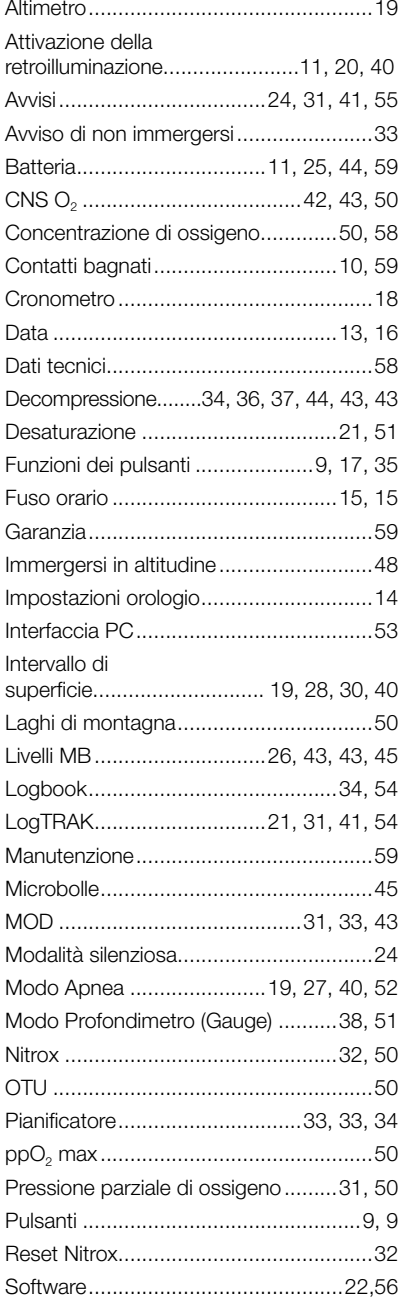

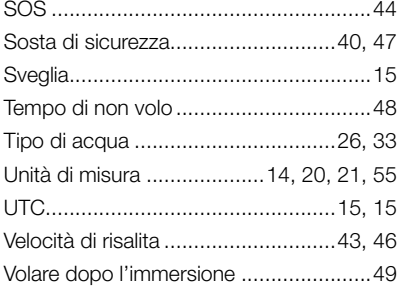

# SCUBAPRO®

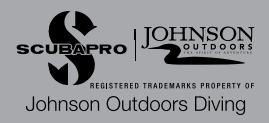